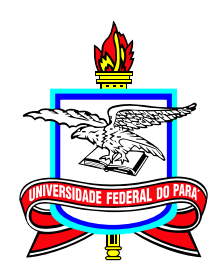

**Universidade Federal do Pará Campus Universitário de Castanhal Mestrado Profissional em Matemática em Rede Nacional**

**Dissertação de Mestrado**

# **O Uso do GeoGebra no Ensino de Geometria Espacial de Posição**

**Eloy Shunppei Kameyama**

Castanhal Pará 2021

Dados Internacionais de Catalogação na Publicação (CIP) de acordo com ISBD<br>Sistema de Bibliotecas da Universidade Federal do Pará<br>Gerada automaticamente pelo módulo Ficat, mediante os dados fornecidos pelo(a) autor(a)

K15u Kameyama, Eloy Shunppei. O Uso do GeoGebra no Ensino de Geometria Espacial de Posição / Eloy Shunppei Kameyama. — 2021.  $65$  f. : il. color. Orientador(a): Prof. Dr. Valdelírio da Silva E Silva Dissertação (Mestrado) - Universidade Federal do Pará, Campus Universitário de Castanhal, Programa de Pós-Graduação em Matemática em Rede Nacional, Castanhal, 2021. 1. Ensino de Matemática. 2. Geometria Espacial de Posição. 3. GeoGebra. I. Título.

CDD 516

# **O Uso do GeoGebra no Ensino de Geometria Espacial de Posição**

**Mestrado**  $03/2018 - 04/2021$ 

Submissão 17/03/2021 Defesa 31/03/2021 Versão Final 29/04/2021

Universidade Federal do Pará Campus Universitário de Castanhal Mestrado Profissional em Matemática em Rede Nacional

#### **Eloy Shunppei Kameyama**

[ekameyama@gmail.com](mailto:ekameyama@gmail.com) Mestrando do ProfMat UFPA-Castanhal

**Banca Examinadora Prof. Valdelírio da Silva e Silva Orientador Profª. Dra. Roberta Modesto Braga** Membro do Profmat **Prof. Dr. Glauco Lira Pereira** Membro do Profmat **Profª. Dra. Yomara Pires Pinheiro** Membro Externo **Profª. Dr. Hercio da Silva Ferreira** Membro Externo

# **Dedicatória**

Dedico este trabalho aos meus pais Shiro Kameyama e Yuki Kameyama, à minha esposa Fabiana e à minha filha Eloísa.

# **Agradecimentos**

Primeiramente a Deus pela oportunidade concedida.

Aos meus pais Shiro Kameyama e Yuki Kameyama, à minha esposa Fabiana e à minha filha Eloísa, pela compreensão, apoio e paciência em tantos momentos árduos durante esse período.

Ao meu orientador, professor Valdelírio da Silva e Silva, pela orientação, pela paciência e pelo incentivo na conclusão deste trabalho.

A todos os professores e professoras do curso, por todo conhecimento transmitido.

A todos os meus amigos da Turma do PROFMAT 2018, pelos conhecimentos e alegrias compartilhadas ao longo deste curso.

Enfim, a todos que se fizeram presentes nesta caminhada.

# **Epígrafe**

"A Geometria existe por toda a parte. É preciso, porém, olhos para vê-la, inteligência para compreendê-la e alma para adimirá-la."

(Johannes Kepler)

# **Resumo**

O presente trabalho investigou a influência do ensino de Matemática aliado a um recurso tecnológico no processo de ensino e aprendizagem de conteúdos de Geometria Espacial. O objetivo foi compreender em que medida o software GeoGebra pode contribuir para a aprendizagem de conteúdos da Geometria Espacial de Posição em um grupo de alunos do 2º ano do ensino médio de uma escola pública estadual da cidade de Castanhal-PA. Um roteiro foi previamente elaborado para que a aplicação da metodologia pudesse, em nosso entender, ocorrer de forma mais fluida. O processo consistiu em dois momentos: ministrar uma aula de conteúdo de Geometria Espacial de Posição utilizando o software GeoGebra, e; realizar atividades utilizando o aplicativo GeoGebra 3D em smartphones. Para se ter indicações do grau de contribuição desta metodologia, dados foram coletados por meio de observações ao longo do trabalho, juntamente com a aplicação de testes e questionários. Concluímos que a utilização do recurso tecnológico em sala de aula, principalmente o uso de smartphones, elevou o nível de interesse pelo estudo da matemática, resultando também na compreensão do conteúdo.

**Palavras-chaves:** Ensino de Matemática, Geometria Espacial de Posição, GeoGebra.

# **Abstract**

The present investigation in the influence of the teaching of Mathematics combined with a technological resource in the process of teaching and learning contents of Geometry in Space. The aim was to understand the extent to which the GeoGebra software can contribute to the learning of contents of Geometry in Space Position in a group of students of the 2nd year of high school in a state school in the city of Castanhal-PA. A script was previously elaborated so that the application of the methodology could, in our sense, occur more fluidly. The process consisted of two moments: teaching a Geometric Position in Space content class using the GeoGebra software, and; perform activities using the GeoGebra 3D application on smartphones. In order to have references on the degree of contribution of this methodology, the data were collected through description throughout the work, together with an application of tests and questionnaires. We conclude that the use of technological resources in the classroom, especially the usage of smartphones, observing the increased interest in studying mathematics and an improvement in the understanding of the content.

**Keywords:** Mathematics teaching, Spatial Geometry of Position, GeoGebra .

# **Lista de Figuras**

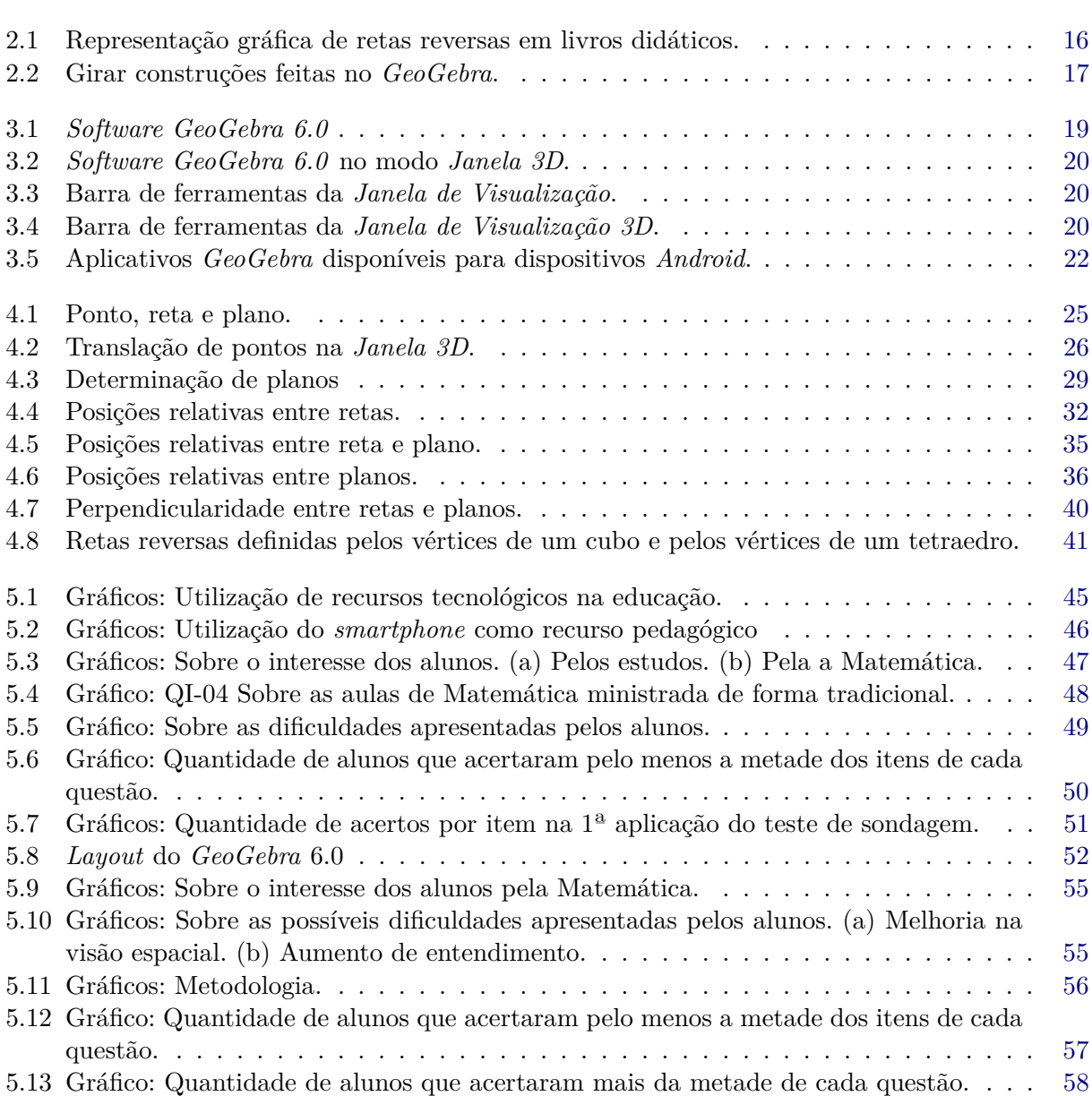

# **Lista de Quadros**

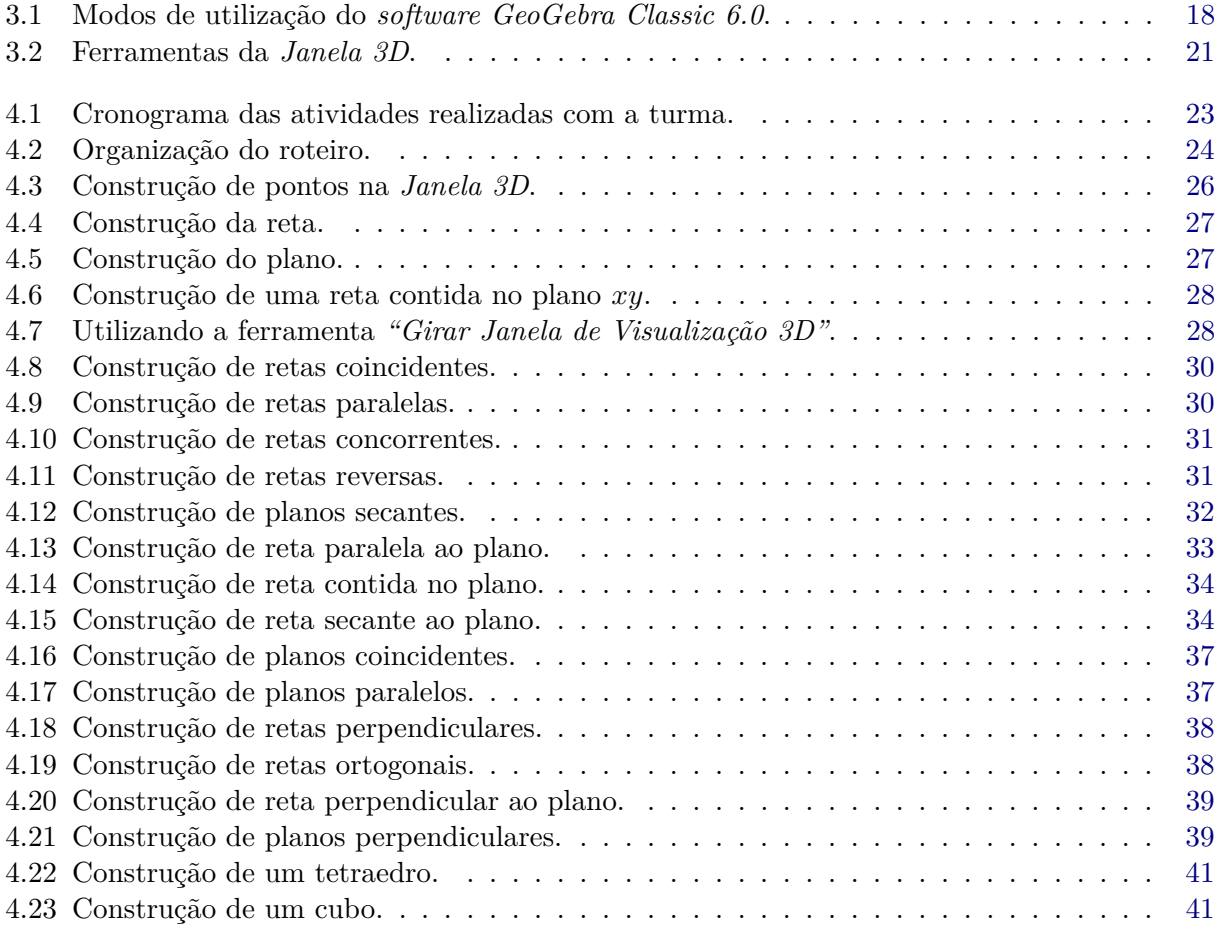

# **Sumário**

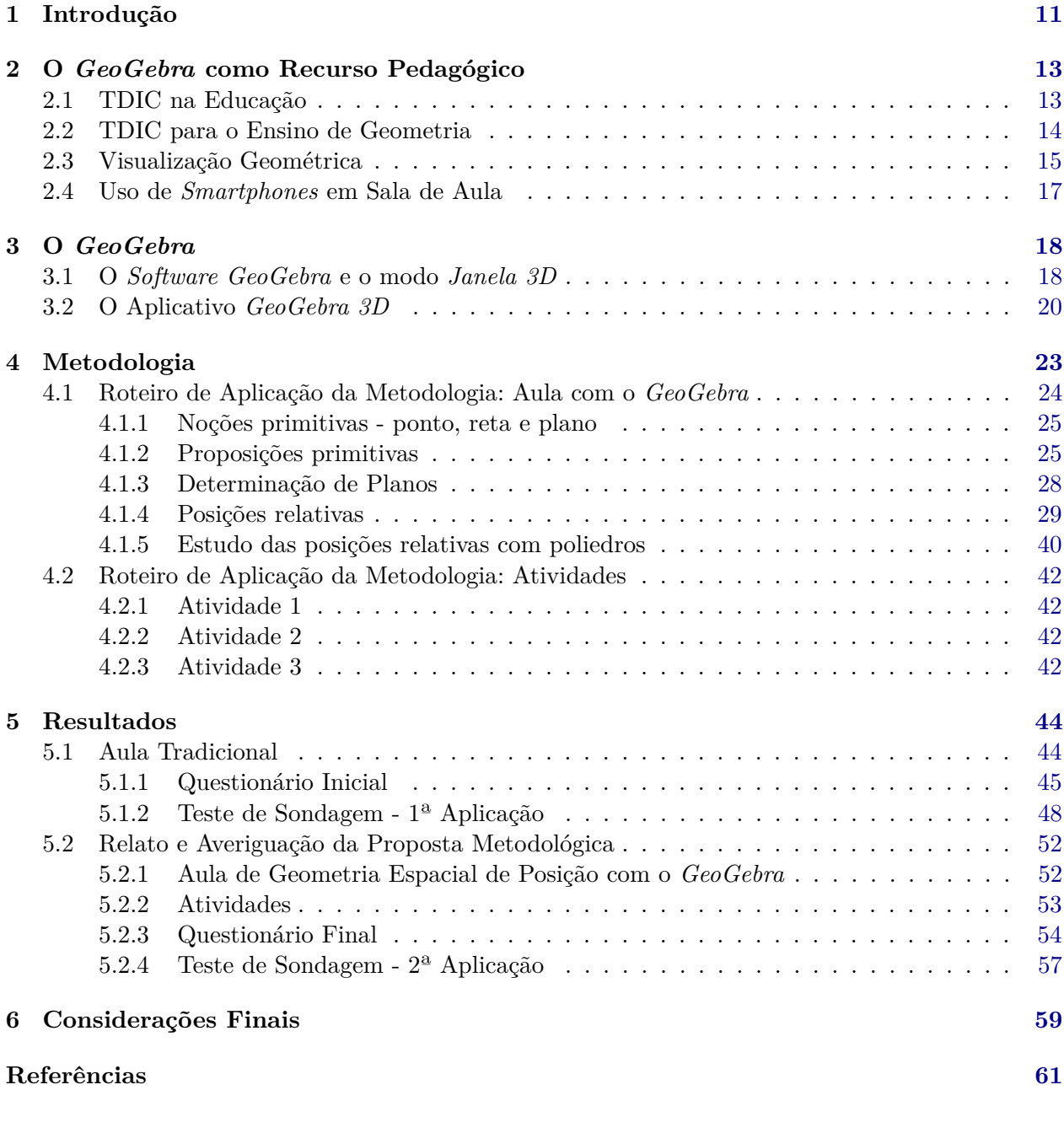

## **Apêndice [62](#page-61-1)**

# **Introdução**

1

<span id="page-11-2"></span><span id="page-11-0"></span>Segundo [Dante](#page-61-2) [\(2010\)](#page-61-2) a parte teórica da Geometria espacial é chamada Geometria de posição e trata dos conceitos primitivos - ponto, reta e plano - e suas relações. Seu estudo nos prepara para uma etapa posterior que envolve cálculo de áreas e volumes.

Assim, as dificuldades apresentadas na compreensão do conteúdo de Geometria Espacial de Posição podem comprometer o entendimento de todo o conteúdo seguinte da Geometria Espacial, dificultando o aluno de adquirir novos conhecimentos.

É evidente as dificuldades apresentadas pelos alunos na compreensão de conceitos e postulados relacionados à Geometria Espacial de Posição, decorrente principalmente das aulas limitadas ao uso do livro didático e de métodos de ensino tradicionais.

Os alunos apresentam dificuldades também na abstração  $1$  de conceitos geométricos tridimensionais, resultantes da visualização de figuras geométricas tridimensionais representados em planos bidimensionais (papel ou quadro) e de forma estática.

Tendo em vista os avanços tecnológicos ocorrido nos últimos anos, se tem resultante grandes mudanças do perfil dos alunos em relação ao uso de recursos tecnológicos, e com isso a necessidade de introdução dessas novas tecnologias nos processos educacionais a fim de minimizar as dificuldades apresentadas na compreensão de conteúdos matemáticos. Dentro dessa proposta apresentaremos este trabalho abordando os principais benefícios oferecidos pelo *software GeoGebra* no Ensino de Geometria Espacial de Posição, para a compreensão de conceitos básicos desse assunto.

Este trabalho tem como objetivo geral compreender como o uso do *software GeoGebra* pode auxiliar no processo de ensino e aprendizagem de conceitos de Geometria Espacial de Posição para os alunos do ensino médio. Pensando nisso tomamos como objetivos específicos: (a) motivá-los para o estudo da Matemática pela utilização de recursos tecnológicos em sala de aula; (b) possibilitar situações de aprendizagem que os estudantes possam compreender os conceitos básicos da geometria espacial a partir da utilização do *GeoGebra*, e; (c) proporcionar ao aluno uma facilidade em abstrair conceitos geométricos tridimensionais a partir da visualizações de construções feitas no *GeoGebra*.

Esse trabalho foi organizado em 6 capítulos estruturados da seguinte forma. O **Capítulo [1](#page-11-0)** consiste nesta introdução apresentando o tema principal do trabalho e seus objetivos. No **Capítulo**

<span id="page-11-1"></span><sup>1</sup>Abstração: O abstrato é entendido através de uma conotação pejorativa, como algo difícil de ser assimilado na medida em que se traduz por um vínculo não imediato com a realidade. Em decorrência desta não-imediaticidade, no momento pedagógico as abstrações são interpretadas como se fossem arbitrárias. [\(JARDINETTI,](#page-61-3) [1997\)](#page-61-3)

**[2](#page-13-0)** é discutido assuntos relacionados ao uso do *GeoGebra* como recurso pedagógico, passando pelas TDICs (Tecnologias Digitais de Informação e Comunicação) na educação, a escolha pelo *software GeoGebra*, a importância da visualização geométrica e uma breve discussão do uso de *smartphones* como recurso pedagógico. O **Capítulo [3](#page-18-1)** consiste na apresentação do *software GeoGebra* e do *Aplicativo GeoGebra 3D*, identificando as principais ferramentas utilizadas nesta pesquisa. O **Capítulo [4](#page-23-1)** refere-se aos procedimentos metodológicos utilizados para o desenvolvimento, descrevendo o roteiro utilizado para o realização das aulas, assim como o roteiro para o desenvolvimento das atividades em sala. Já no **Capítulo [5](#page-44-0)** apresentamos os resultados obtidos por meio de observações feitas durante toda a metodologia, questionários e testes aplicados na turma pesquisada. E no **Capítulo [6](#page-59-0)** finalizamos com nossas considerações finais abordando o ponto de vista geral sobre o trabalho apresentado.

# <span id="page-13-4"></span><span id="page-13-0"></span>**O GeoGebra como Recurso Pedagógico**

### <span id="page-13-1"></span>**2.1 TDIC na Educação**

A Base Nacional Comum Curricular (BNCC)<sup>[1](#page-13-2)</sup> contextualiza a atual conjuntura marcada pelos grandes avanços tecnológicos da seguinte maneira:

> Tanto a computação quanto as tecnologias digitais de informação e comunicação (TDIC) estão cada vez mais presentes na vida de todos, não somente nos escritórios ou nas escolas, mas nos nossos bolsos, nas cozinhas, nos automóveis, nas roupas etc. Além disso, grande parte das informações produzidas pela humanidade está armazenada digitalmente. Isso denota o quanto o mundo produtivo e o cotidiano estão sendo movidos por tecnologias digitais, situação que tende a se acentuar fortemente no futuro. [\(BRASIL,](#page-61-4) [2017,](#page-61-4) p. 473)

Essa perspectiva nos mostra que as  $\rm{TDIC^2}$  $\rm{TDIC^2}$  $\rm{TDIC^2}$  já se tornaram parte da vida diária de grande parte das pessoas. Sendo assim, parece pouco prudente pensar em um ensino sem pensar em usufruir das vantagens proporcionadas pelas novas tecnologias digitais disponíveis.

Para [Silva](#page-61-5) [\(2001\)](#page-61-5)

O impacto das transformações de nosso tempo obriga a sociedade, e mais especificamente os educadores, a repensarem a escola, a repensarem a sua temporalidade. Vale dizer que precisamos estar atentos para a urgência do tempo e reconhecer que a expansão das vias do saber não obedece mais a lógica vetorial. É necessário pensarmos a educação como um caleidoscópio, e perceber as múltiplas possibilidades que ela pode nos apresentar, os diversos olhares que ela impõe, sem, contudo, submetê-la à tirania do efêmero.

Com as constantes mudanças provocadas pelos grandes avanços no cenário tecnológico, é exigido cada vez mais dos professores o domínio de novas práticas de ensino voltadas para o uso de recursos tecnológicos, visto que os alunos se encontram cada vez mais inseridos nesse mundo mais tecnológico e conectado.

<span id="page-13-2"></span>A utilização desses recursos também é discutida nos Parâmetros Curriculares Nacionais (PCNs):

<sup>1</sup>BNCC é um documento de caráter normativo que define o conjunto orgânico e progressivo de aprendizagens essenciais que todos os alunos devem desenvolver ao longo das etapas e modalidades da Educação Básica. Disponível em [basenacionalcomum.mec.gov.br.](http://basenacionalcomum.mec.gov.br/)

<span id="page-13-3"></span><sup>2</sup>As TDIC (Tecnologias Digitais de Informação e Comunicação), consiste em um grupo de tecnologias que auxiliam na comunicação, incluindo *hardwares*, como computadores e *smartphones*, *softwares*, como aplicativos de troca de mensagens ou videoconferência e tudo mais que pode ser acessado por meio de redes de acesso a dados, como a *internet*.

A tecnologia eletrônica — televisão, videocassete, máquina de calcular, gravador e computador — pode ser utilizada para gerar situações de aprendizagem com maior qualidade, ou seja, para criar ambientes de aprendizagem em que a problematização, a atividade reflexiva, atitude crítica, capacidade decisória e a autonomia sejam privilegiados. [\(BRASIL,](#page-61-6) [1998,](#page-61-6) p. 141)

<span id="page-14-1"></span>Os recursos tecnológicos quando aplicados no contexto educacional auxiliam nos processos de ensino e aprendizagem, se utilizados de maneira apropriada. Foi somente nos anos 90 que as TDIC conquistaram um espaço maior que o esperado dentro dos processos de aprendizado em instituições de ensino [\(MARINHO,](#page-61-7) [2008\)](#page-61-7).

Segundo [Pereira](#page-61-8) [\(2020\)](#page-61-8), a inserção das tecnologias no cotidiano escolar é um desafio que os professores devem estar dispostos a enfrentar, pois pode favorecer a aproximação com o mundo vivencial dos estudantes, estimulando a sua participação e motivando o seu envolvimento no processo de construção de novos conhecimentos.

Daí, vem a necessidade de um preparo maior dos professores para o uso desses recursos, para que possam não apenas receber um novo recurso na escola, mas poder também conhecer suas potencialidades e utilizá-las para que o processo de ensino e aprendizagem seja mais efetivo. O professor deve estar sempre em busca de melhorias na sua prática pedagógica com a utilização de recursos tecnológicos.

É notável perceber que os professores ainda têm muito desconforto, insegurança para usar as TDIC na escola durante o processo de ensino e aprendizagem [\(WERMUTH,](#page-61-9) [2016\)](#page-61-9).

A tecnologia por si só não pode substituir o professor. É exigido dos professores a necessidade de dominar cada vez mais novas práticas de ensino, visto que os alunos já se encontram inseridos nesse mundo mais tecnológico e conectado.

Segundo [Wermuth](#page-61-9) [\(2016\)](#page-61-9), muitos professores utilizam as TDIC como forma de "enfeitar" a sala de aula, no sentido de utilizar simplesmente por ser algo novo e diferente, não havendo preocupação em melhorar a aprendizagem dos educandos.

Segundo [Moran](#page-61-10) [\(2013\)](#page-61-10) os professores, alunos e administradores podem avançar muito mais em organizar currículos mais flexíveis, aulas diferentes. A rotina, a repetição, a previsibilidade é uma arma letal para a aprendizagem. A monotonia da repetição esteriliza a motivação dos alunos.

A utilização de recursos tecnológicos em sala de aula consegue provocar no aluno um interesse maior pelos estudos pela novidade e pelas possibilidades inesgotáveis de pesquisa.

Portanto, as TDIC ajudam nos processos de ensino e aprendizagem, mas, para que isso aconteça é necessário o papel do professor como responsável frente às novas posibilidades e mudanças que surgem. Nada vale o excesso de mídias se o seu uso ocorre de modo incorreto e inadequado; o que pode decorrer disso é confundir a informação das TDIC com conhecimento [\(WERMUTH,](#page-61-9) [2016\)](#page-61-9).

## <span id="page-14-0"></span>**2.2 TDIC para o Ensino de Geometria**

Os grandes avanços tecnológicos levou também ao desenvolvimento de inúmeros recursos facilitadores do processo de ensino-aprendizagem. Dentre eles podemos destacar o desenvolvimento de <span id="page-15-1"></span>*softwares* voltados para a melhoria da nossa prática pedagógica na matemática. Principalmente os voltados para o ensino de geometria.

Em 2005, Carvalho afirmava que

[...] pelo menos com a tecnologia atual, não dispomos de uma forma prática para representar com fidelidade objetos tridimensionais. Em geral, recorremos a projeções bidimensionais de tais objetos. Mas estas projeções distorcem ângulos, modificam comprimento de segmentos e não permitem distinguir pontos que estejam sobre a mesma linha de projeção. [\(CARVALHO,](#page-61-11) [2005\)](#page-61-11)

Em 2001, surgiu o projeto *GeoGebra* cuja uma das finalidades era ser uma ferramenta de ensino de Geometria. Idealizado por Markus Hohenwarter, O *GeoGebra* continua com intuito original, porém com novas possibilidades, devido a atualizações periódicas, correções de alguns *bugs* e inclusão de novos recursos. A possibilidade de utilizar o *GeoGebra* de forma a trabalhar com a geometria tridimensional surgiu somente na sua versão 5.0, com a inclusão do modo "Janela 3D" em setembro de 2014, nove anos após a afirmação de [Carvalho](#page-61-11) [\(2005\)](#page-61-11).

O *GeoGebra* é um *software* de matemática dinâmica para todos os níveis de ensino que reúne Geometria, Álgebra, Planilha de Cálculo, Gráficos, Probabilidade, Estatística e Cálculos Simbólicos em um único pacote fácil de se usar [\(geogebra.org/about\)](https://www.geogebra.org/about).

O *GeoGebra* é um *software* que se destaca por vários fatores, ele é gratuito, multiplataforma e o mais importante, fácil de utilizar. Sendo ainda auto instrutivo e tem um *layout* organizado de forma a facilitar a sua utilização, contando com ícones fáceis de identificar de forma intuitiva.

O *software GeoGebra* foi escolhido por ser um dos *softwares* mais conhecido e utilizado em vários níveis de ensino da matemática.

A utilização do *software GeoGebra* nos permite compreender alguns conceitos da Geometria de forma automática, pela característica auto-instrutiva que o *GeoGebra* possui. Por exemplo, ao realizar a construção de uma reta, selecionamos a ferramenta *"Reta"* e o *software* logo exibe uma legenda que diz *"Selecione dois pontos ou duas posições"*, assim conseguimos compreender o postulado da determinação de retas simplesmente manuseando o *GeoGebra*.

## <span id="page-15-0"></span>**2.3 Visualização Geométrica**

Entende-se visualização como a capacidade ou ato de formar na mente imagens visuais de coisas que não estão à vista, ou a imagem daí resultante. Portanto, a visualização geométrica consiste na capacidade de imaginar ou representar mentalmente os objetos geométricos.

Podemos observar nos livros didáticos, como [IEZZI et al.](#page-61-12) [\(2016\)](#page-61-12) e [Dante](#page-61-2) [\(2010\)](#page-61-2), alguns artifícios para melhorar a visualização de posições relativas entre os elementos geométricos tridimensionais (ponto, reta e plano). Dentre eles podemos destacar dois: a utilização de poliedros e a utilização de planos. O uso desses artifícios surgiu pela necessidade de melhorar a visualização de objetos tridimensionais representados em planos bidimensionais (nas páginas dos livros) adicionando às figuras uma sensação maior de profundidade.

O primeiro deles é a representação de posições relativas por meio de retas e planos determi-

<span id="page-16-3"></span>nados pelos vértices de poliedros. Os poliedros encontrados com maior frequência são os cubos, paralelepípedos, prismas, pirâmides e tetraedros. Por exemplo, podemos representar retas reversas, a partir de duas retas determinadas pelos vértices de um cubo (Figura [2.1a\)](#page-16-1), determinado essas retas escolhendo-se pares de vértices pertencentes a planos distintos.

O segundo artifício bastante utilizado nos livros didáticos é a representação de posições relativas utilizando-se de um plano suporte com efeito de transparência, proporcionando assim uma noção maior de profundidade. Por exemplo, podemos representar retas reversas, a partir de uma reta pertencente a um plano suporte e outra reta secante a esse plano (Figura [2.1b\)](#page-16-2). Sem esse plano suporte, ficaria impossível diferenciar se a posição relativa entre essas retas seriam realmente reversas ou seriam concorrentes.

<span id="page-16-1"></span><span id="page-16-0"></span>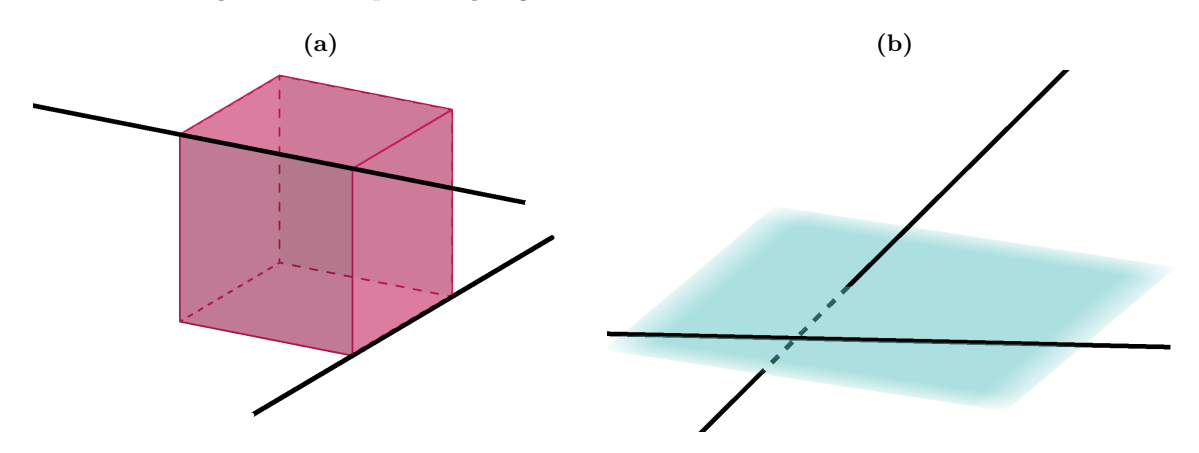

<span id="page-16-2"></span>**Figura 2.1:** Representação gráfica de retas reversas em livros didáticos.

FONTE: Elaborado pelo autor.

Outro recurso bastante utilizado pelos professores, para melhorar a visualização de posições relativas entre elementos geométricos tridimensionais, é a utilização de objetos presentes em sala durante a explicação do conteúdo. Por exemplo, os pincéis ou a caneta podem representar retas, o quadro e a parede da sala de aula podem representar planos, uma borracha escolar representando um ponto, etc. Não necessitando o uso de materiais preparados exclusivamente para podermos representar posições relativas entre pontos, retas e planos. Podendo assim representar quaisquer posições relativas entre retas, simplesmente posicionando dois pincéis durante a explicação do conteúdo.

Podemos também melhorar a visualização geométrica com a utilização de *softwares* geométricos, como reconhece [Alves](#page-61-13) [\(2007\)](#page-61-13)

> Através dos recursos de animação de alguns *softwares* geométricos, o aluno pode construir, mover e observar de vários ângulos as figuras geométricas, além de modificar algumas de suas características. Há desenhos de execução bastante complicada e até mesmo impossível com as tecnologias tradicionais (papel, lápis, quadro e giz, por exemplo) e que se tornam facilmente exeqüíveis com o uso do computador. [\(ALVES,](#page-61-13) [2007\)](#page-61-13)

Diferente de uma figura no plano representando um elemento geométrico no espaço, o *software GeoGebra* nos permite rotacionar construções geométricas tridimensionais feitas na *Janela 3D*, proporcionando uma interação maior, facilitando a percepção, a abstração e a visualização de elementos

<span id="page-17-2"></span>tridimensionais em comparação às figuras representadas no plano e de maneira estática.

Atráves dos recursos de interação do *software GeoGebra*, o aluno pode construir, mover e observar de vários ângulos as figuras geométricas, além de modificar algumas de suas características. Permite que o professor apresente várias formas de mostrar o mesmo objeto, movendo, girando e representando-o sob vários ângulos diferentes.

Podemos observar na Figura [2.2](#page-17-0) retas reversas, determinadas pelos vértices de um cubo com giros feitos no *software GeoGebra*. Quando giramos uma figura tridimensional com a utilização de um *software*, podemos ter uma noção melhor de localização de elementos que compõem a figura, e ainda ter uma melhor noção de profundidade, gerado pelo ponto de fuga. Ajudando o aluno a desenvolver a habilidade de abstrair elementos geométricos a partir de seus conceitos e definições.

**Figura 2.2:** Girar construções feitas no *GeoGebra*.

<span id="page-17-0"></span>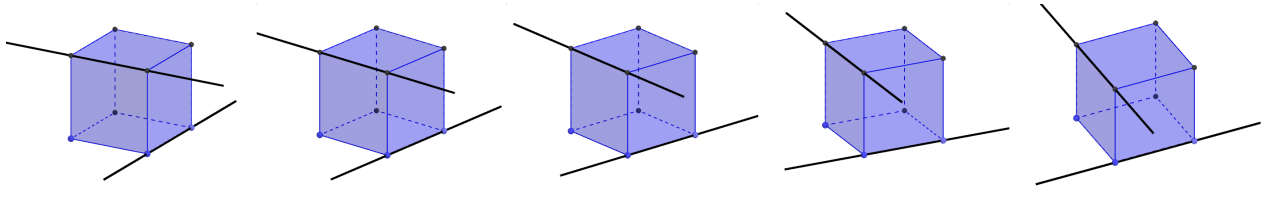

Fonte: Elaborado pelo Autor.

## <span id="page-17-1"></span>**2.4 Uso de** *Smartphones* **em Sala de Aula**

A utilização de *smartphones* como recurso pedagógico na sala de aula ainda divide muitas opiniões. Como um recurso tecnológico de uso pessoal, que também estimula a distração dos alunos em sala de aula pode contribuir para o aprendizado de novos conhecimentos matemáticos?

Na rede estadual de educação do estado do Pará (SEDUC-PA) a utilização de qualquer aparelho eletrônico só é permitida para uso pedagógico e/ou se solicitado pelo professor. Apesar desse regulamento, os alunos trazem os seus dispositivos móveis para a sala de aula, e ainda podemos presenciar frequentemente a utilização desses dispositivos durante as aulas.

Hoje os recursos tecnológicos propiciam facilidades de interação e constituem ferramentas de grande poder de sedução. Quando o professor prepara adequadamente a sua aula e apresenta domínio pedagógico do conteúdo a ser abordado pode empregar os meios tecnológicos como elemento de motivação e de atração dos estudantes [\(PEREIRA,](#page-61-8) [2020\)](#page-61-8).

A decisão de utilizar *smartphones* para o desenvolvimento de atividades com os alunos foi motivada por fatores diversos. O principal deles consistiu no fato de que o laboratório de informática, com 21 computadores, estava funcionando somente com 4 computadores, tendo que recorrer a recursos alternativos a eles. Além disso, pela novidade, o *smartphone* serve como um recurso motivador para o desenvolvimento de atividades.

[Pereira](#page-61-8) [\(2020\)](#page-61-8) completa que "é notório que a atual geração de jovens se encontra naturalmente imersa em um mundo digital, onde o emprego de equipamentos tecnológicos se dá cada vez com maior frequência em diferentes situações de suas vidas."

# 3

# **O GeoGebra**

<span id="page-18-1"></span>O *GeoGebra* é um *software* gratuito e multiplataforma usado principalmente nas aulas de matemática, onde reúne em um só *software* Geometria, Álgebra e Cálculo. A versão do *software* utilizado neste trabalho é o *GeoGebra Classic 6.0* e está disponível para *download* no *site* [geogebra.org.](https://geogebra.org) Ele pode ser instalado em sistemas operacionais diversos (*Windows*, *Linux* e *MacOS*) para serem utilizados de forma *offline*[1](#page-18-3) , ou também, pode ser executado diretamente de um navegador de *internet* sem a necessidade de instalação, ou seja, utilizado de forma *online*[2](#page-18-4) .

Foi criado por Markus Hohenwater, em 2001, para ser utilizado em ambiente de sala de aula. Atualmente o *GeoGebra* é uma organização em serviços de educação matemática, com sede em Linz, Áustria e escritórios satélite no Canadá, Reino Unido, França e Hungria, e possui uma equipe formada por centenas de colaboradores e tradutores espalhados pelo mundo todo.

<span id="page-18-0"></span>O *software GeoGebra* possui vários modos de utilização (Quadro [3.1\)](#page-18-0), um para cada tipo de utilização. Neste trabalho utilizaremos o modo "Janela 3D".

| Modo                 | Tipo de utilização   |
|----------------------|----------------------|
| Gráfico              | Gráfico de funções   |
| Janela CAS           | Cálculo              |
| Geometria            | Geometria plana      |
| Janela 3D            | Geometria espacial   |
| Planilha de Cálculos | Estatística          |
| Probabilidade        | Probabilidade        |
| Modo Exame           | Realização de exames |

**Quadro 3.1:** Modos de utilização do *software GeoGebra Classic 6.0*.

FONTE: Elaborado pelo autor.

## <span id="page-18-2"></span>**3.1 O** *Software GeoGebra* **e o modo** *Janela 3D*

O layout do *GeoGebra* (Figura [3.1\)](#page-19-0) é composta pela *Barra de Ferramentas*, a *Janela de Álgebra*, o *Campo de Entrada* e a *Janela de Visualização*. A *Barra de Ferramentas* disponibiliza as ferra-

<span id="page-18-3"></span><sup>1</sup>Funciona sem *internet*.

<span id="page-18-4"></span><sup>2</sup>Requer conexão com a *internet* o tempo todo.

mentas necessárias para realizar as construções, no *Campo de Entrada* podemos inserir comandos específicos para realizar as construções, a *Janela de Álgebra* mostra algebricamente as construções realizadas e a *Janela de Visualização* exibe graficamente as construções feitas no *GeoGebra*.

<span id="page-19-0"></span>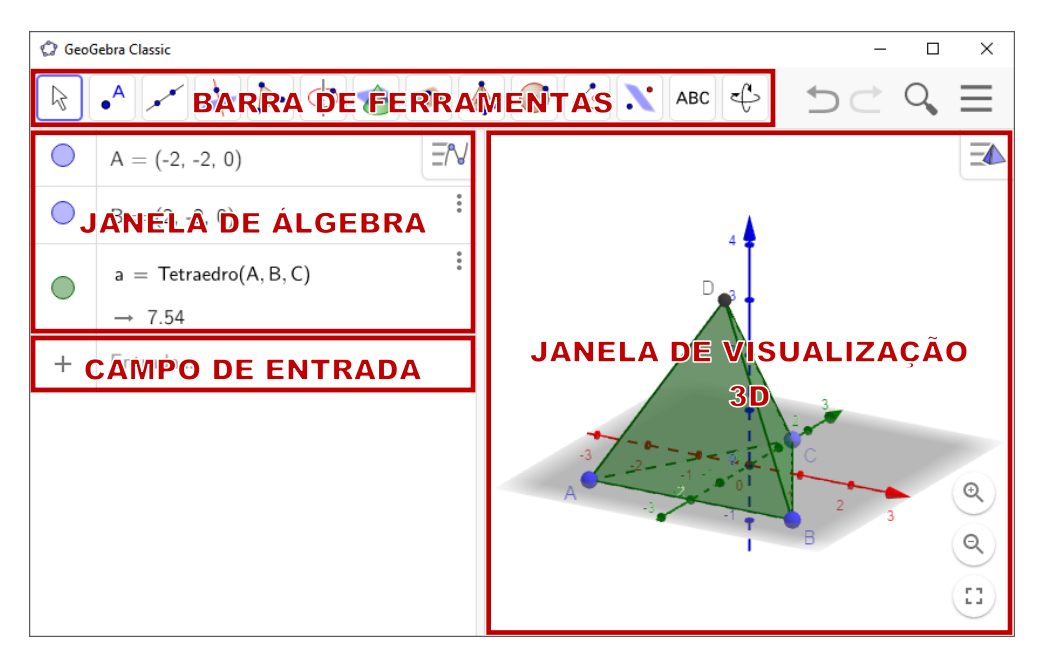

**Figura 3.1:** *Software GeoGebra 6.0*

FONTE: Elaborado pelo autor.

Ao iniciarmos a utilização do *GeoGebra* para o ensino do conteúdo de geometria espacial de posição, primeiro devemos executar o aplicativo *GeoGebra 6.0* e selecionar o modo *Janela 3D*. Após isso devemos fechar a *Janela de Álgebra* para que possamos ter a *Janela de Visualização* maior (Figura [3.2\)](#page-20-0). O modo *Janela 3D* disponibiliza ao usuário uma interface com ferramentas necessárias para realizar construções geométricas tridimimensionais. Na *Janela de Visualização 3D*, os eixos *x*, *y* e *z* podem ser identificados, respectivamente, pelas cores vermelho, verde e azul.

O modo de operação do *software GeoGebra* neste trabalho consiste, unicamente, no emprego do *mouse*[3](#page-19-1) , dispensando a necessidade de digitar comandos no *Campo de Entrada*, selecionando as ferramentas necessárias na *Barra de Ferramentas* e realizando as construções na *Janela de Visualização 3D*.

#### **Barra de ferramentas da** *Janela 3D*

Existem diferenças básicas entre a barra de ferramentas da *Janela de Visualização* (Figura [3.3\)](#page-20-1) e da *Janela de Visualização 3D* (Figura [3.4\)](#page-20-2), pois a barra de ferramentas da *Janela 3D* nos disponibiliza ferramentas necessárias para construção de elementos tridimensionais, enquanto que a barra de ferramentas da *Janela de Visualização*, ferramentas para a construção de elementos bidimensionais.

<span id="page-19-1"></span><sup>3</sup>Dispositivo de entrada dotado de um a três botões, que repousa em uma superfície plana sobre a qual pode ser deslocado, e que, ao ser movimentado, provoca deslocamento análogo de um cursor na tela.

<span id="page-20-0"></span>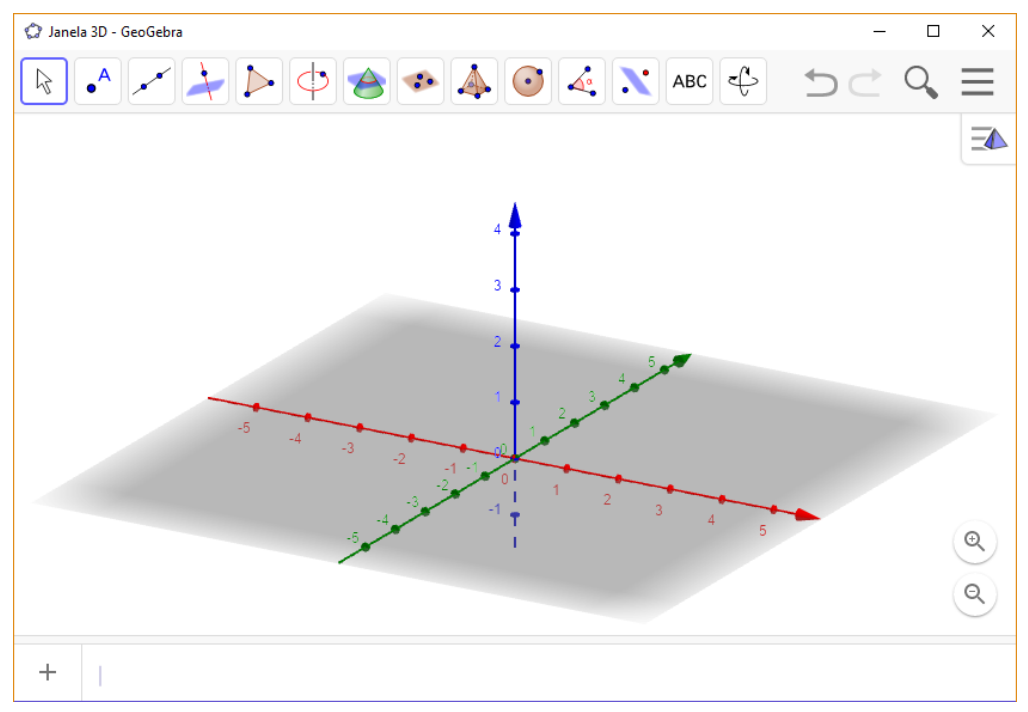

**Figura 3.2:** *Software GeoGebra 6.0* no modo *Janela 3D*.

FONTE: Elaborado pelo autor.

**Figura 3.3:** Barra de ferramentas da *Janela de Visualização*.

<span id="page-20-2"></span><span id="page-20-1"></span>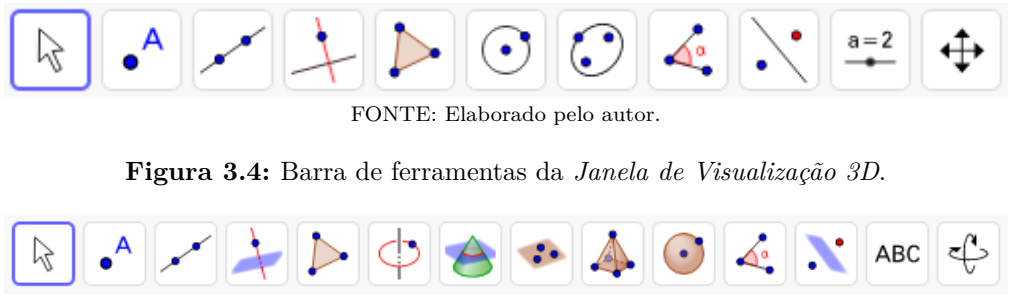

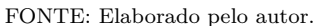

Na *Janela 3D*, ao posicionar o cursor do *mouse* sobre cada ferramenta, o *software* exibe uma legenda com dicas referentes a utilização de cada uma delas. No quadro [3.2](#page-21-0) detalhamos as principais ferramentas, utilizadas em nosso trabalho, com os seus respectivos ícones, nomes e as legendas.

## <span id="page-20-3"></span>**3.2 O Aplicativo** *GeoGebra 3D*

Nos dispositivos móveis (*smartphones* e *tablets*), o *GeoGebra* é disponibilizado em vários aplicativos individuais (Figura [3.5a\)](#page-22-1), uma para cada tipo de utilização. Por exemplo, para a realização de construções geométricas existem dois aplicativos, o *GeoGebra - Geometria* para realizar construções bidimensionais e o *GeoGebra 3D* para construções tridimensionais. Portanto, neste trabalho utilizaremos o *GeoGebra 3D*.

<span id="page-21-0"></span>

| Ícone | Nome da ferramenta                 | Legenda da ferramenta                                                            |
|-------|------------------------------------|----------------------------------------------------------------------------------|
| 吟     | Mover                              | Arraste ou selecione objeto.                                                     |
| ↩     | Girar Janela de<br>Visualização 3D | Arraste a Janela de Visualização 3D.                                             |
| A     | Ponto                              | Selecione uma posição ou reta, função ou curva.                                  |
|       | Reta                               | Selecione dois pontos ou duas posições.                                          |
|       | Plano por três pontos              | Selecione três pontos.                                                           |
|       | Plano                              | Selecione três pontos, ou um ponto e uma reta, ou duas<br>retas, ou um polígono. |
|       | Reta Paralela                      | Selecione primeiro o ponto e, depois, a reta.                                    |
|       | Plano Paralelo                     | Selecione um ponto e um plano paralelo.                                          |
|       | Reta Perpendicular                 | Selecione um ponto e uma reta ou um ponto e um plano.                            |
|       | Plano Perpendicular                | Selecione um ponto e uma reta perpendicular.                                     |
|       | Tetraedro                          | Selecione dois pontos ou outros objetos correspondentes.                         |
|       | Cubo                               | Selecione dois pontos ou outros objetos correspondentes.                         |

**Quadro 3.2:** Ferramentas da *Janela 3D*.

FONTE: Elaborado pelo autor.

Após o *download* do aplicativo na loja de aplicativos do *smartphone*, o *GeoGebra 3D* pode ser utilizado de forma *offline*. O aplicativo possui as mesmas ferramentas disponíveis na versão para computadores e também uma *Janela de Visualização 3D* que pode ocupar toda a tela do dispositivo (Figura [3.5b\)](#page-22-2).

A maior diferença entre o modo *Janela 3D* em computadores e o aplicativo *GeoGebra 3D* em *smartphones* fica por conta da aparência, pois a barra de ferramentas é substituída por uma lista de ferramentas e a legenda de cada ferramenta é exibida na parte inferior da tela ao selecioná-lo.

<span id="page-22-1"></span><span id="page-22-0"></span>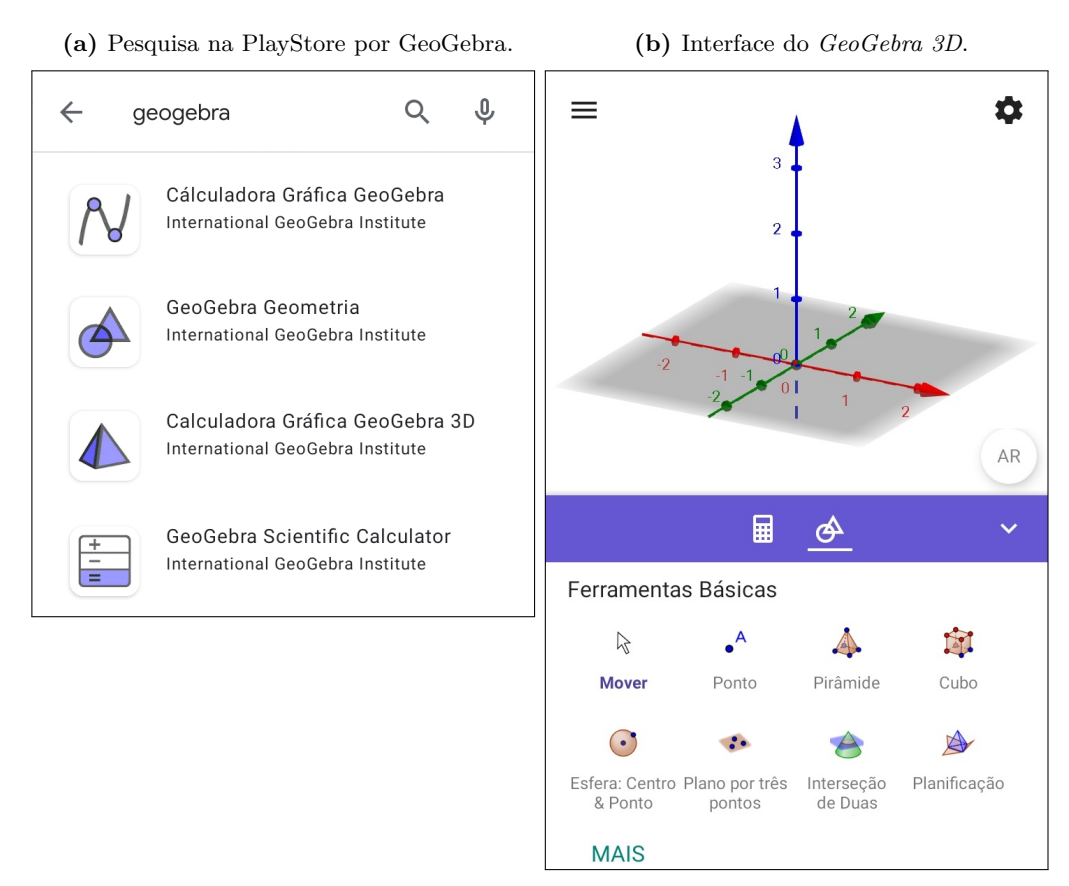

<span id="page-22-2"></span>**Figura 3.5:** Aplicativos *GeoGebra* disponíveis para dispositivos *Android*.

FONTE: Elaborado pelo autor.

Além disso, o *GeoGebra 3D* possui um recurso extra que permite a visualização, de construções realizadas no aplicativo, em Realidade Aumentada<sup>[4](#page-22-3)</sup>. Mecanismo esse, exclusivo para dispositivos móveis pois, para que funcione é necessário que o aparelho possua uma câmera e um recurso conhecido como giroscópio[5](#page-22-4) (que nem todos os *smartphones* possuem).

<span id="page-22-4"></span><span id="page-22-3"></span><sup>4</sup>Realidade Aumentada se refere a uma visão do mundo real que é sobreposta por elementos digitais.

<sup>5</sup>O giroscópio é um dispositivo usado para indicar as mudanças de direção de um objeto em movimento, ele consegue detectar se você girar o aparelho no seu próprio eixo, e saber se ele está apontado para cima ou para baixo.

# 4

# **Metodologia**

<span id="page-23-1"></span>A aplicação da metodologia e toda a pesquisa foi realizado na Escola Estadual de Ensino Fundamental e Médio 28 de Janeiro, localizado na zona urbana da cidade de Castanhal, estado do Pará. A escola atende alunos provenientes de várias localidades, alunos que residem próximos à escola, em bairros vizinhos, e uma grande parte no campo. Seu espaço físico dispõe de 13 salas de aula, 01 laboratório de informática, 01 sala de leitura, 01 quadra esportiva, 01 copa, 01 secretaria, 01 sala de atendimento educacional especializado, 01 sala da direção e 01 sala de arquivos.

Esta pesquisa envolveu uma turma do 2º ano do ensino médio, do turno matutino, em que o autor leciona. Turma com 38 alunos frequentes, sendo 17 do sexo masculino e 21 do sexo feminino. Mais da metade desses alunos, 21 alunos, utilizam o transporte escolar, pois moram em bairros afastados ou em agrovilas.

A aplicação da metodologia se deu em dois momentos. O primeiro momento, consistiu em ministrar uma aula do conteúdo Geometria Espacial de Posição com o *GeoGebra* utilizando recursos como o computador e o projetor em sala de aula. Aula expositiva e dialogada realizada no formato de uma revisão de conteúdos, visto que os alunos já haviam estudado o conteúdo anteriormente de forma tradicional (ver o cronograma no quadro [4.1\)](#page-23-0).

<span id="page-23-0"></span>

| Atividades desenvolvidas                    | Data da<br>realização | Hora<br>aula | Total |
|---------------------------------------------|-----------------------|--------------|-------|
|                                             | 30/10/2019            |              |       |
|                                             | 04/11/2019            | 3            |       |
| Aula de Geometria Espacial de Posição       | 06/11/2019            |              |       |
|                                             | 11/11/2019            | 3            |       |
| Aula de Geometria Espacial de Posição com o | 02/12/2019            | 3            |       |
| GeoGebra                                    |                       |              |       |
| Atividades com o GeoGebra 3D                | 09/12/2019            | 3            |       |

**Quadro 4.1:** Cronograma das atividades realizadas com a turma.

#### FONTE: Elaborado pelo autor.

No segundo momento, foi passado para os alunos três atividades envolvendo construções geométricas tridimensionais no *GeoGebra 3D* com a utilização dos smartphones dos próprios alunos, para que os mesmos pudessem praticar. Objetivando que o aluno, por meio de construções geométricas, <span id="page-24-2"></span>conseguisse compreender conceitos básicos da geometria e que consiguisse ter uma visão espacial melhor. Toda a metodologia foi implementada no ambiente de sala de aula.

## <span id="page-24-1"></span>**4.1 Roteiro de Aplicação da Metodologia: Aula com o** *GeoGebra*

Para que a aplicação da metodologia pudesse transcorrer com maior fluidez, foi elaborado previamente um "Roteiro de Aplicação da Metodologia" com o objetivo de preparar e auxiliar o professor nos passos a serem executados durante cada uma das etapas que compõem a metodologia. Cada tópico do roteiro está associado às "Orientações Pedagógicas", orientações essas, que foram embasadas nos seguintes questionamentos:

- O que se espera que o aluno aprenda com essa metodologia?
- Como o *GeoGebra* pode contribuir para melhorar a compreensão do conteúdo matemático abordado?
- Como o *GeoGebra* pode auxiliar na visualização de figuras relacionadas ao tópico abordado?
- Como fazer construções relacionadas ao conteúdo utilizando o *GeoGebra*?
- Quais são os procedimentos que o professor deverá efetuar?

<span id="page-24-0"></span>Este roteiro foi elaborado com base nos livros [Dolce](#page-61-14) [\(1993\)](#page-61-14), [Carvalho](#page-61-11) [\(2005\)](#page-61-11), [IEZZI et al.](#page-61-12) [\(2016\)](#page-61-12) e [Dante](#page-61-2) [\(2010\)](#page-61-2), e estruturado em tópicos (Quadro [4.2\)](#page-24-0).

| <b>Tópico</b>                                  | Conceitos abordados                                       |
|------------------------------------------------|-----------------------------------------------------------|
| Noções primitivas                              | Ponto, reta e plano.                                      |
| Proposições primitivas                         | Postulados da existência, da determinação e da            |
|                                                | inclusão                                                  |
| Determinação de planos                         | Os 4 modos de determinar planos.                          |
| Posições relativas                             | Posições relativas entre retas, entre reta e plano, e     |
|                                                | entre planos.                                             |
| Estudo das posições relativas<br>com poliedros | Experimentar no GeoGebra, um artifício utilizado em       |
|                                                | livros didáticos para facilitar a visualização de figuras |
|                                                | tridimensionais.                                          |

**Quadro 4.2:** Organização do roteiro.

FONTE: Elaborado pelo autor.

Os quadros que veremos a seguir são referentes às construções no *GeoGebra* compostas pelo ícone da ferramenta e dos passos da construção, ou seja, selecionamos a ferramenta do ícone e em seguida realizamos as respectivas construções na *Janela 3D*.

#### <span id="page-25-5"></span><span id="page-25-1"></span>**4.1.1 Noções primitivas - ponto, reta e plano**

De acordo com [Carvalho](#page-61-11) [\(2005,](#page-61-11) p. 5)

A Geometria Espacial examina as propriedades de figuras que são construídas a partir de certos elementos básicos do *espaço*: *pontos*, *retas* e *planos*. Todos os termos em itálico na sentença anterior são considerados primitivos. Ao invés de tentar defini-los, os caracterizamos por meio de certas propriedades fundamentais, chamadas de *postulados*, que servem de ponto de partida para a teoria a ser desenvolvida. Como é usual, representamos pontos por letras maiúsculas (A, B, C, ...), retas por letras minúsculas (r, s, t, ...) e planos por letras gregas (*α*, *β*, *γ*, ...).

**Figura 4.1:** Ponto, reta e plano.

<span id="page-25-0"></span>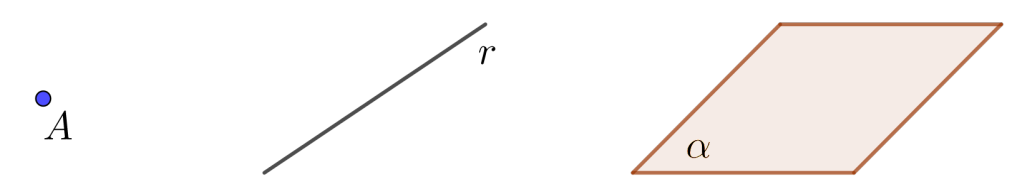

FONTE: Elaborado pelo autor.

**Definição 1.** *(Espaço): É o conjunto formado por todos os pontos.*

<span id="page-25-3"></span>**Definição 2.** *(Retas concorrentes): Duas retas são concorrentes se possuem um ponto comum.*

<span id="page-25-4"></span>**Definição 3.** *(Retas paralelas): Duas retas são paralelas se são coincidentes ou são coplanares (estão contidas em um mesmo plano) e não têm ponto comum.*

#### *Orientações pedagógicas*

Inicialmente, espera-se que o aluno possa se familializar com a interface do *software GeoGebra* reconhecendo: a *Janela de Visualização 3D* como sendo o espaço tridimensional, onde serão realizados as construções; e a *Barra de Ferramentas* identificando as ferramentas básicas como *"Ponto"*, *"Reta"*, *"Plano por três pontos"* e *"Plano"*.

Informar ao aluno que existem algumas diferenças entre as notações usuais (Figura [4.1\)](#page-25-0) e as notações utilizadas no *GeoGebra*. Tanto no usual quanto no *GeoGebra*, os pontos são representados por letras maiúsculas (*A*, *B*, *C*, *. . .*), mas no *GeoGebra* as retas e planos são representados ambos por letras minúsculas, sendo diferenciados pela letra que inicia a sequência. As notações das retas se iniciam pela letra *f* (*f*, *g*, *h*, *. . .*) e dos planos pela letra *p* (*p*, *q*, *r*, *. . .*), seguindo sempre a ordem alfabética.

#### <span id="page-25-2"></span>**4.1.2 Proposições primitivas**

As proposições (propriedades) geométricas são aceitas mediante demonstrações. Mas em particular, as primeiras proposições, chamadas de primitivas ou postulados são aceitos sem demonstração.

#### **Postulados da existência**

<span id="page-26-2"></span>**Proposição 1.** *Existe reta e numa reta, bem como fora dela, há infinitos pontos.*

<span id="page-26-3"></span>**Proposição 2.** *Existe plano e num plano, bem como fora dele, há infinitos pontos.*

#### *Orientações pedagógicas*

Para que o aluno possa compreender postulados [1](#page-26-2) e [2](#page-26-3) por meio do *GeoGebra*, devemos explicar a ele como construir pontos em qualquer posição da *Janela 3D* (Quadro [4.3\)](#page-26-1), tanto nos eixos coordenados (retas) como fora deles, e tanto no plano *xy* como fora deles. Mostrando assim, que podemos construir quantos pontos quisermos na *Janela 3D*: tanto na reta assim como fora dela; e tanto no plano assim como fora dele.

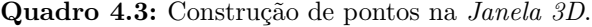

<span id="page-26-1"></span>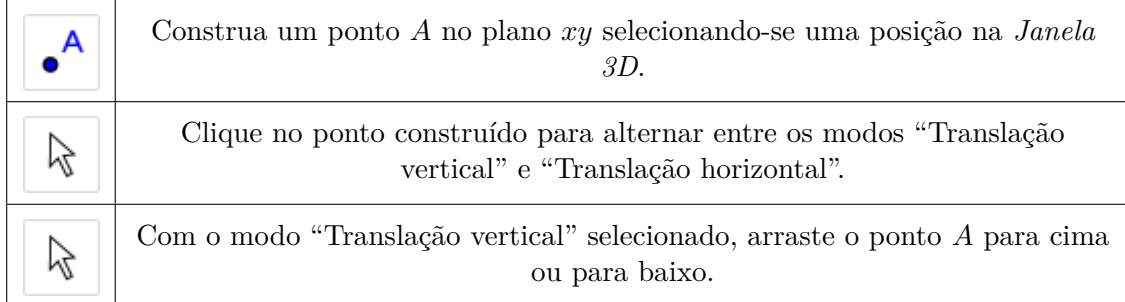

FONTE: Elaborado pelo autor.

Para a contrução de um ponto é feita no plano *xy*, podendo ser transladado horizontalmente (Figura [4.2a\)](#page-26-4) ouverticalmente (Figura [4.2b\)](#page-26-5), podendo alternar entre esses modos clicando com o mouse sobre o ponto.

<span id="page-26-5"></span>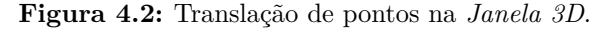

<span id="page-26-4"></span><span id="page-26-0"></span>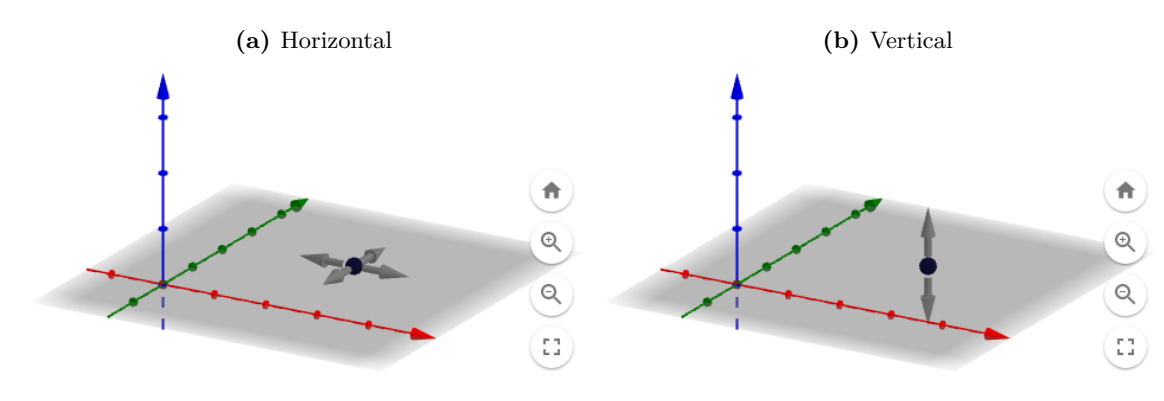

FONTE: Elaborado pelo autor.

#### **Postulados da determinação**

**Proposição 3.** *Dois pontos distintos determinam uma única reta que passa por eles.*

<span id="page-27-2"></span>**Proposição 4.** *Três pontos não colineares determinam um único plano que passa por eles.*

#### *Orientações pedagógicas*

Existem duas ferramentas fundamentais no *GeoGebra* para a compreensão do postulado da determinação, as ferramentas *"Reta"* e *"Plano por três pontos"* utilizadas respectivamente na construção de retas (Quadro [4.4\)](#page-27-0) e de planos (Quadro [4.5\)](#page-27-1). O aluno poderá compreender esses postulados simplesmente observando a construção desses dois elementos no *GeoGebra*.

<span id="page-27-0"></span>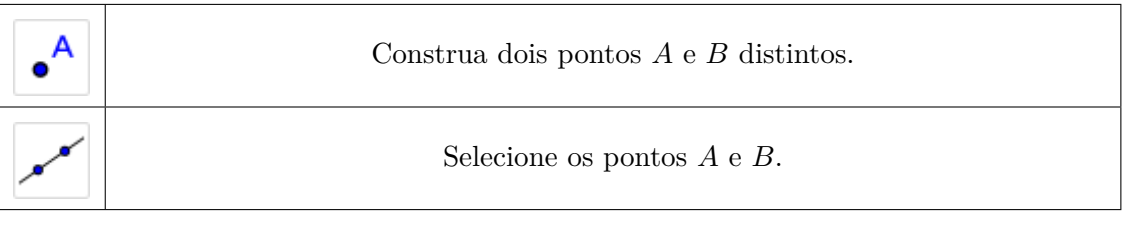

**Quadro 4.4:** Construção da reta.

FONTE: Elaborado pelo autor.

**Quadro 4.5:** Construção do plano.

<span id="page-27-1"></span>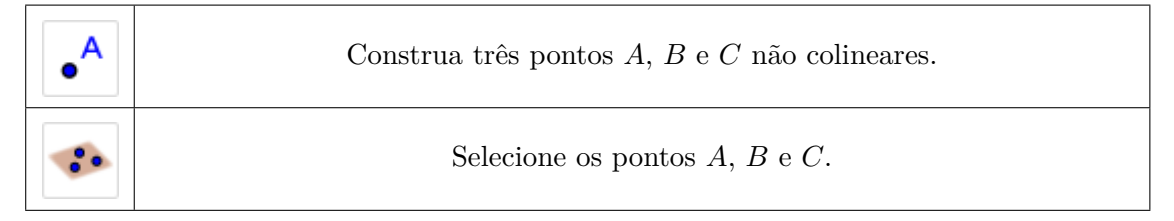

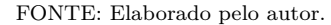

Ao selecionarmos a ferramenta *"Reta"* o software mostra-nos uma legenda dizendo "Selecione dois pontos ou duas posições". Selecionado apenas um dos dois pontos para a construção da reta podemos levantar o seguinte questionamento: Um ponto sozinho pode determinar uma única reta? Mostrando ao discente que selecionando apenas um ponto temos ainda infinitas retas que podem ser determinadas, mas selecionando o segundo ponto só teremos uma.

Podemos, também, levantar um questionamento com relação à determinação de planos: Será que três pontos colinerares (alinhados) podem determinar um plano? Fazendo assim, investigações utilizando a ferramenta *"Plano por três pontos"*. Discutindo e obsevando que ao selecionarmos três pontos colineares usando essa ferramenta, o software não irá construir um plano.

#### **Postulado da inclusão**

**Proposição 5.** *Se uma reta tem dois pontos distintos num plano, então ela está contida no plano.*

#### *Orientações pedagógicas*

O aluno poderá visualizar este postulado realizando-se a construção do Quadro [4.6](#page-28-0) em que a reta *AB* foi determinada por dois pontos pertencentes ao plano.

Para uma melhor visualização desta construção, podemos rotacionar as construções feitas (Quadro [4.7\)](#page-28-1) utilizando a ferramenta *"Girar Janela de Visualização 3D"*, dessa forma, mudando o ângulo de visualização, possibilitando ter uma melhor visualização e deixando mais evidente que realmente a reta está contida no plano.

<span id="page-28-0"></span>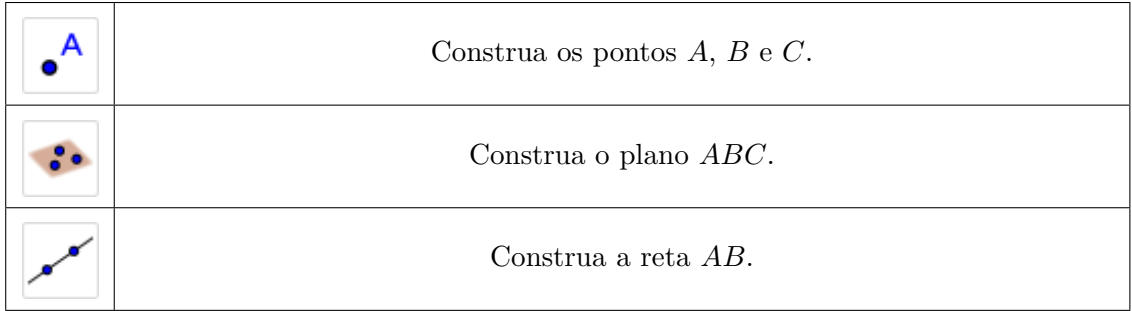

#### **Quadro 4.6:** Construção de uma reta contida no plano *xy*.

<span id="page-28-1"></span>A ferramenta *"Girar Janela de Visualização 3D"* pode ser utilizado para rotacionar a imagem na *Janela 3D* mesmo que não haja nenhuma construção, nos permitindo alterar a perspectiva, possibilitando ter visões frontal, lateral, superior, ou até mesmo, fazer animações girando a *Janela 3D* em um loop infinito, ou seja, ter uma uma melhor visualização geométrica.

**Quadro 4.7:** Utilizando a ferramenta *"Girar Janela de Visualização 3D"*.

Com o ponteiro do mouse na *Janela 3D*, clique e arraste para qualquer direção.

FONTE: Elaborado pelo autor.

#### <span id="page-28-2"></span>**4.1.3 Determinação de Planos**

Existem quatro modos de determinar planos, o primeiro modo é postulado (Proposição [4\)](#page-27-2) e os demais são os três teoremas que seguem. Podemos determinar um plano:

- por três pontos não colineares (Figura [4.3a\)](#page-29-2);
- por uma reta e um ponto fora dela (Figura [4.3b\)](#page-29-3);
- por duas retas concorrentes (Figura [4.3c\)](#page-29-4); e
- por duas retas paralelas (Figura [4.3d\)](#page-29-5).

FONTE: Elaborado pelo autor.

#### <span id="page-29-3"></span>**Figura 4.3:** Determinação de planos

<span id="page-29-4"></span><span id="page-29-2"></span><span id="page-29-0"></span>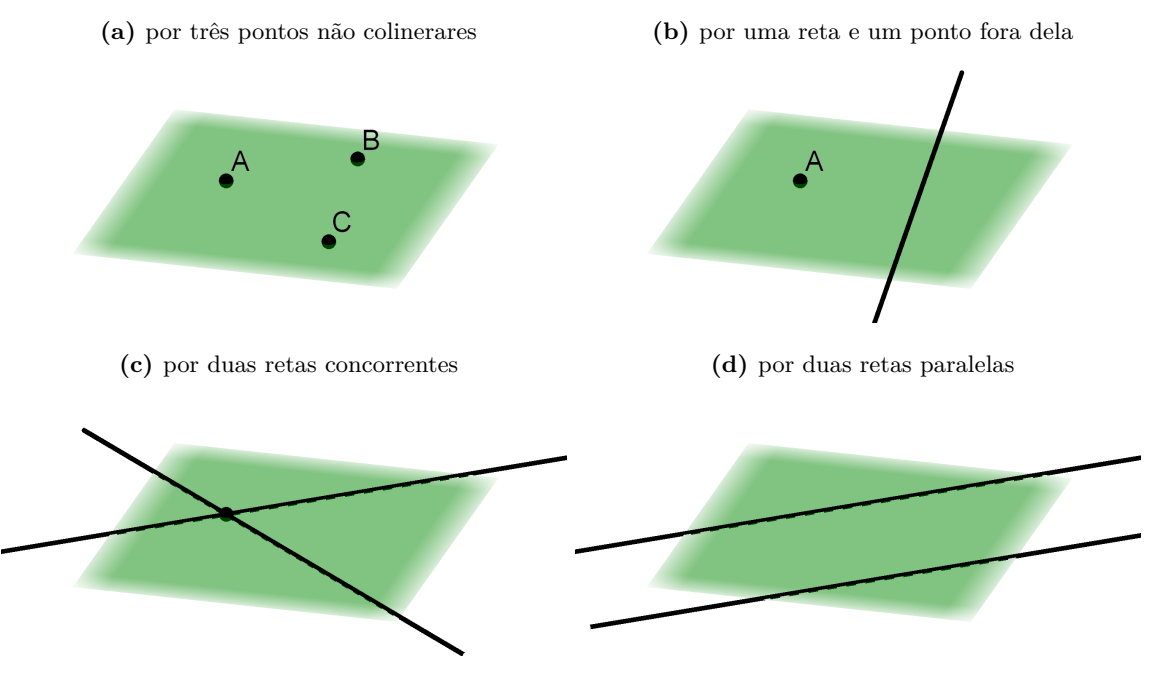

<span id="page-29-5"></span>FONTE: Elaborado pelo autor.

#### *Orientações pedagógicas*

Todos esses modos de determinação de planos podem ser experimentados no *GeoGebra* utilizando a ferramenta *"Plano"*, ferramenta que nos permite construir um plano selecionando três pontos, ou um ponto e uma reta, ou duas retas, ou até um polígono. Ou seja, podemos construir um plano selecionando com esta ferramenta: três pontos não colineares (três pontos); ou uma reta e um ponto fora dela (um ponto e uma reta); ou duas retas concorrentes (duas retas); ou duas retas paralelas (duas retas). Podemos experimentar esses dois últimos modos no tópico seguinte.

#### <span id="page-29-1"></span>**4.1.4 Posições relativas**

#### **Posições relativas de duas retas**

**Definição 4.** *(Retas reversas): Duas retas são chamadas retas reversas se, e somente se, não existe plano que as contenha.*

Em vista das definições [2](#page-25-3) e [3,](#page-25-4) dadas duas retas distintas *r* e *s*, ou elas são *concorrentes*, ou *paralelas* ou *reversas*. Se as retas *r* e *s* são *coincidentes* (ou iguais), elas são *paralelas*.

#### *Orientações pedagógicas*

Para a construção de retas coincidentes (Quadro [4.8\)](#page-30-0) será necessário a construção de quatro pontos colineares, e em seguida a construção de duas retas selecionando os pontos dois a dois, de modo a definir que as retas como *AB* e *CD* são coincidentes.

<span id="page-30-0"></span>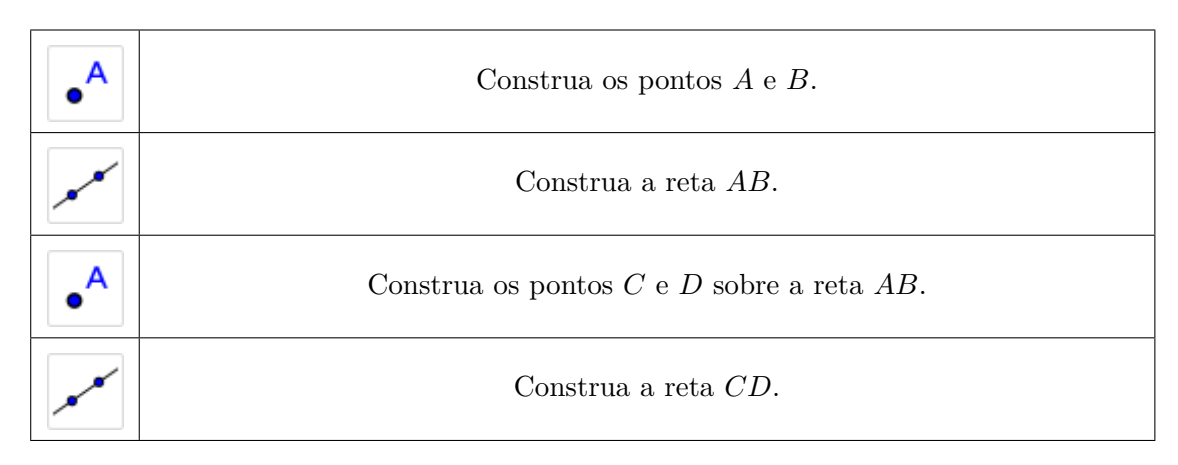

**Quadro 4.8:** Construção de retas coincidentes.

A construção de retas paralelas (Quadro [4.9\)](#page-30-1) é feita com a utilização de uma ferramenta exclusiva para tal. A ferramenta *"Reta Paralela"* nos permite construir uma reta paralela a uma reta dada selecionando um ponto e a reta.

**Quadro 4.9:** Construção de retas paralelas.

<span id="page-30-1"></span>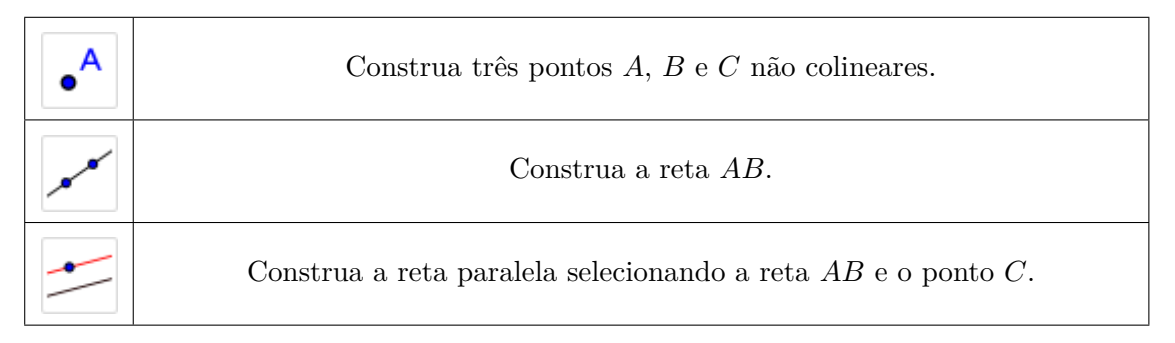

FONTE: Elaborado pelo autor.

Construída as retas paralelas, podemos transladar qualquer ponto dessa construção para qualquer posição, e podemos observar que essas retas sempre continuarão paralelas. Isso ocorre, pois o *GeoGebra* é um *software* de geometria dinâmica, que consiste em um *software* de construções geométricas que permitem que os objetos construídos sejam modificados, mantendo-se as suas propriedades inalteradas.

Na construção de retas concorrentes (Quadro [4.10\)](#page-31-0) será necessário a construção de três pontos não colineares, e construindo as duas retas a partir desses pontos, de modo que um dos três pontos seja comum às duas retas. Esse ponto comum será portanto, a interseção entre as retas.

Para a construção de retas reversas (Quadro [4.11\)](#page-31-1) será necessário, inicialmente, a construção de 4 pontos não coplanares e em seguida a construção de duas retas selecionando-se esses pontos, dois a dois.

Podemos aproveitar a construção das retas reversas e fazer o seguinte questionamento: Será que duas retas reversas determinam um plano? Mostrando ao aluno que com a ferramenta *"Plano"*

FONTE: Elaborado pelo autor.

<span id="page-31-0"></span>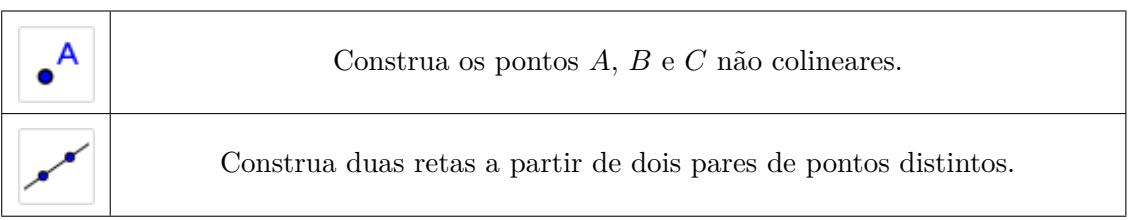

**Quadro 4.10:** Construção de retas concorrentes.

FONTE: Elaborado pelo autor.

**Quadro 4.11:** Construção de retas reversas.

<span id="page-31-1"></span>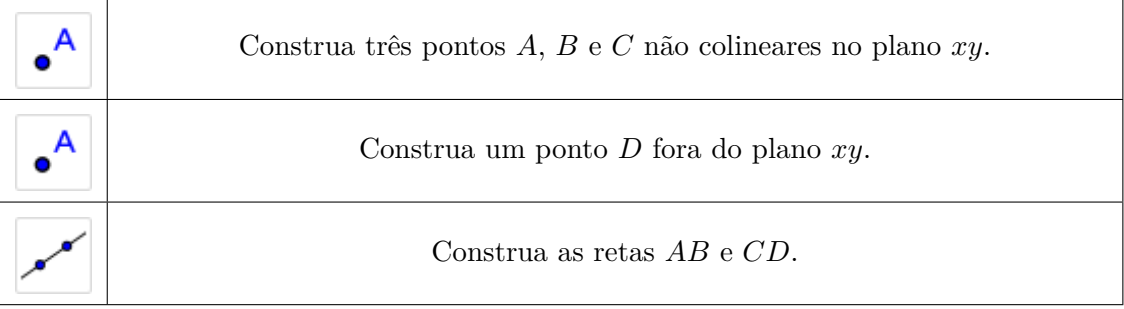

FONTE: Elaborado pelo autor.

mesmo selecionando essas duas retas, não é gerado um plano. Concluindo assim, por tentativa, que duas retas reversas não determinam um plano.

A construção de todas as posições relativas vistas neste tópico podem ser vistos na Figura [4.4.](#page-32-0)

#### **Interseção de planos**

<span id="page-31-2"></span>**Proposição 6.** *(Postulado da interseção): Se dois planos distintos têm um ponto comum, então eles têm pelo menos um outro ponto comum.*

<span id="page-31-3"></span>**Teorema 1.** *(Teorema da interseção): Se dois planos distintos têm um ponto comum, então a interseção desses planos é uma única reta que passa por aquele ponto.*

**Definição 5.** *(Planos secantes): Dois planos distintos que se interceptam (ou se cortam) são chamados planos secantes (ou concorrentes). A reta comum é a interseção desses planos ou o traço de um deles no outro.*

#### *Orientações pedagógicas*

Podemos assimilar a proposição [6](#page-31-2) e o teorema [1](#page-31-3) a partir da visualização do processo de construção de planos secantes (Quadro [4.12\)](#page-32-1) que consiste, inicialmente, na construção de quatro pontos não coplanares e em seguida construir planos selecionando-se três pontos cada, de modo que tenham dois pontos comuns. A reta determinada por esses dois pontos comuns é a interseção dos dois planos.

<span id="page-32-0"></span>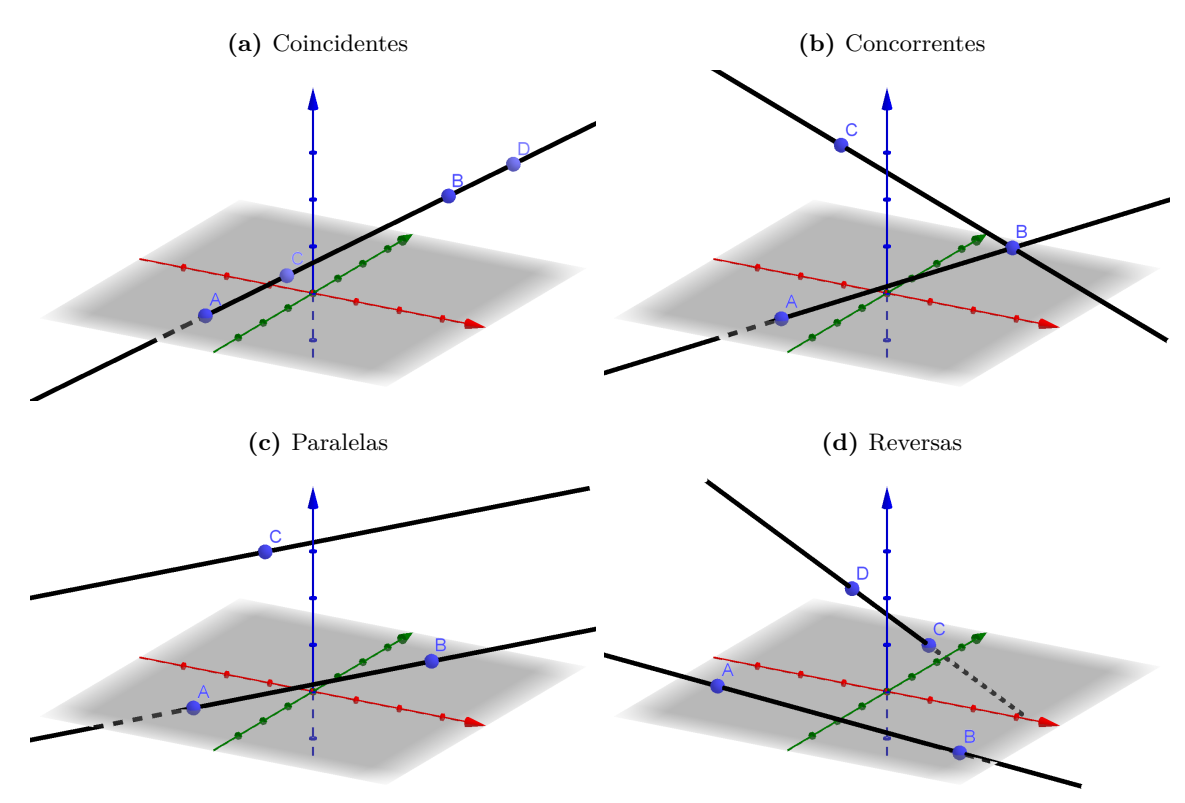

**Figura 4.4:** Posições relativas entre retas.

FONTE: Elaborado pelo autor.

**Quadro 4.12:** Construção de planos secantes.

<span id="page-32-1"></span>

| Construa três pontos $A, B$ e $C$ não colineares. |
|---------------------------------------------------|
| Construa o plano $ABC$ .                          |
| Construa o ponto $D$ fora do plano $ABC$ .        |
| Construa o plano $ABD$ .                          |

FONTE: Elaborado pelo autor.

#### **Paralelismo de retas**

**Proposição 7.** *(Postulado das paralelas - postulado de Euclides): Por um ponto existe uma única reta paralela a uma reta dada.*

#### *Orientações pedagógicas*

Observamos que na construção de retas paralelas, uma reta paralela pôde ser determinada a partir da seleção de um ponto e uma reta, ou seja, a reta construída é, de fato, a única reta paralela à reta dada, validando assim o postulado de Euclides.

#### **Paralelismo entre retas e planos**

**Definição 6.** *(Reta paralela ao plano): Uma reta é paralela a um plano (ou o plano é paralelo à reta) se, e somente se, eles não têm ponto comum.*

#### *Orientações pedagógicas*

Para realizar a construção de uma reta paralela ao plano (Quadro [4.13\)](#page-33-0), primeiro devemos construir uma reta contida no plano, para que consigamos utilizar a ferramenta *"Reta Paralela"* selecionando-se essa reta e um ponto externo ao plano. Visto que não é possível determinar uma única reta paralela ao plano selecionando-se o plano e um ponto externo a ele, pois existem infinitas retas paralelas ao plano intersectando um ponto externo.

<span id="page-33-0"></span>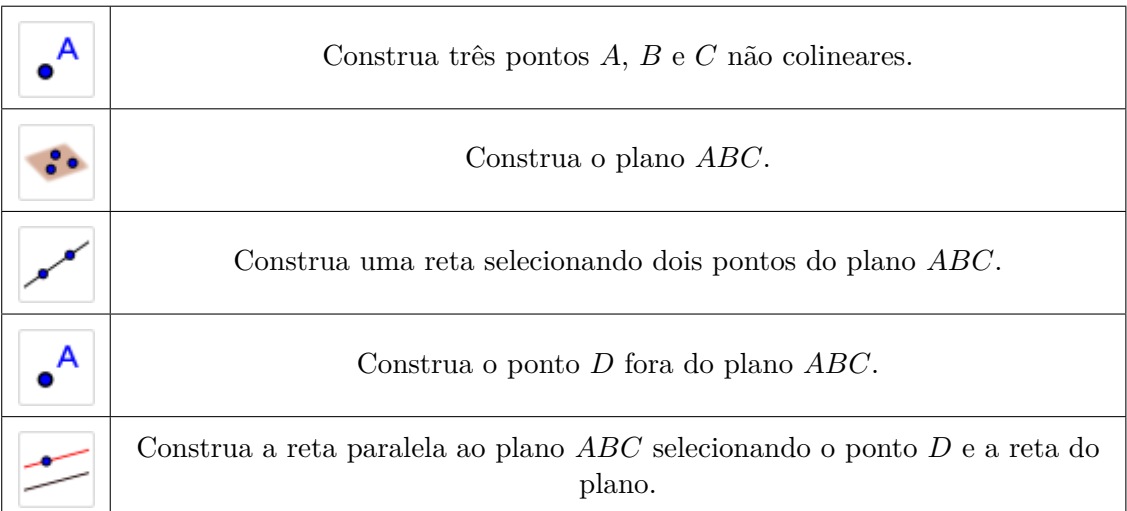

**Quadro 4.13:** Construção de reta paralela ao plano.

FONTE: Elaborado pelo autor.

#### **Posições relativas de uma reta e um plano**

Uma reta e um plano podem apresentar em comum:

- dois pontos distintos: a reta está contida no plano.
- um único ponto: a reta e o plano são concorrentes; ou a reta e o plano são secantes.
- nenhum ponto comum: a reta e o plano são paralelos.

#### *Orientações pedagógicas*

Para representarmos as posições relativas entre reta e plano no *GeoGebra* (Figura [4.5\)](#page-35-0) primeiro devemos construir um plano. Para construirmos uma reta contida no plano (Quadro [4.14\)](#page-34-0) selecionamos dois pontos do plano para determinar a reta. E, para construirmos uma reta secante ao plano (Quadro [4.15\)](#page-34-1) selecionamos um ponto do plano e outro externo a ele. A construção de uma reta paralela ao plano já foi descrita no tópico anterior.

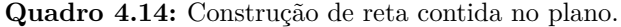

<span id="page-34-0"></span>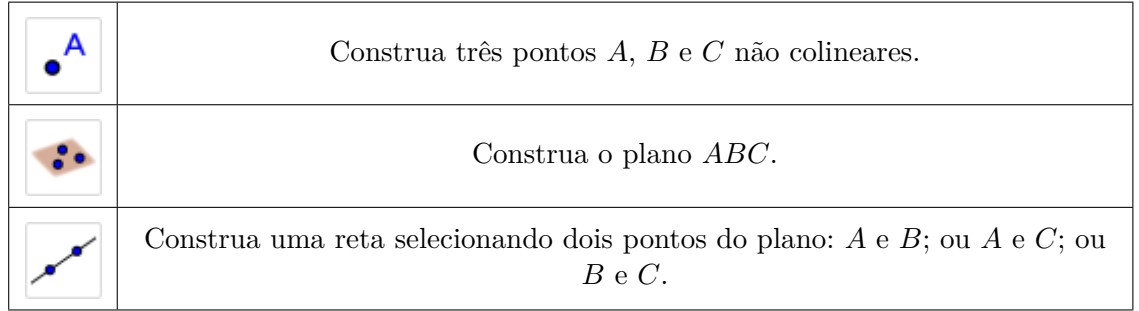

FONTE: Elaborado pelo autor.

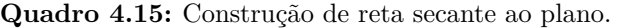

<span id="page-34-1"></span>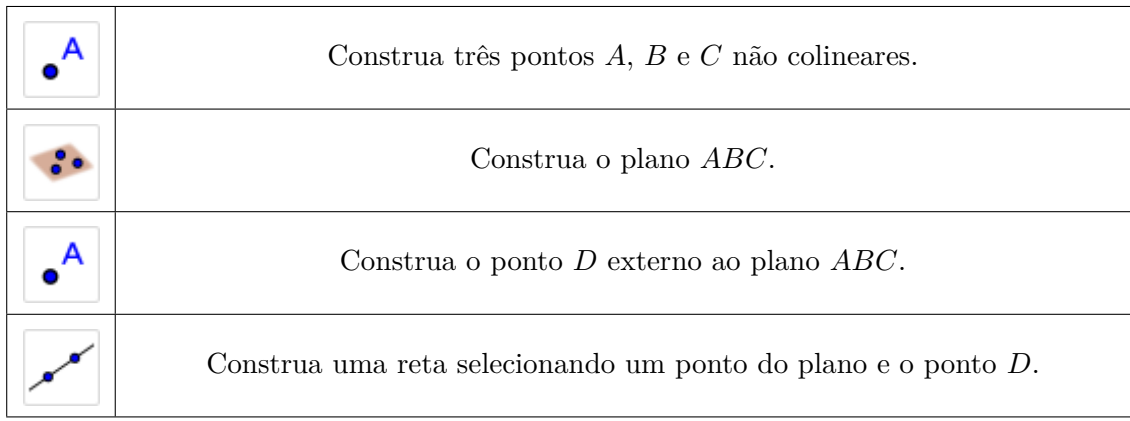

FONTE: Elaborado pelo autor.

<span id="page-35-0"></span>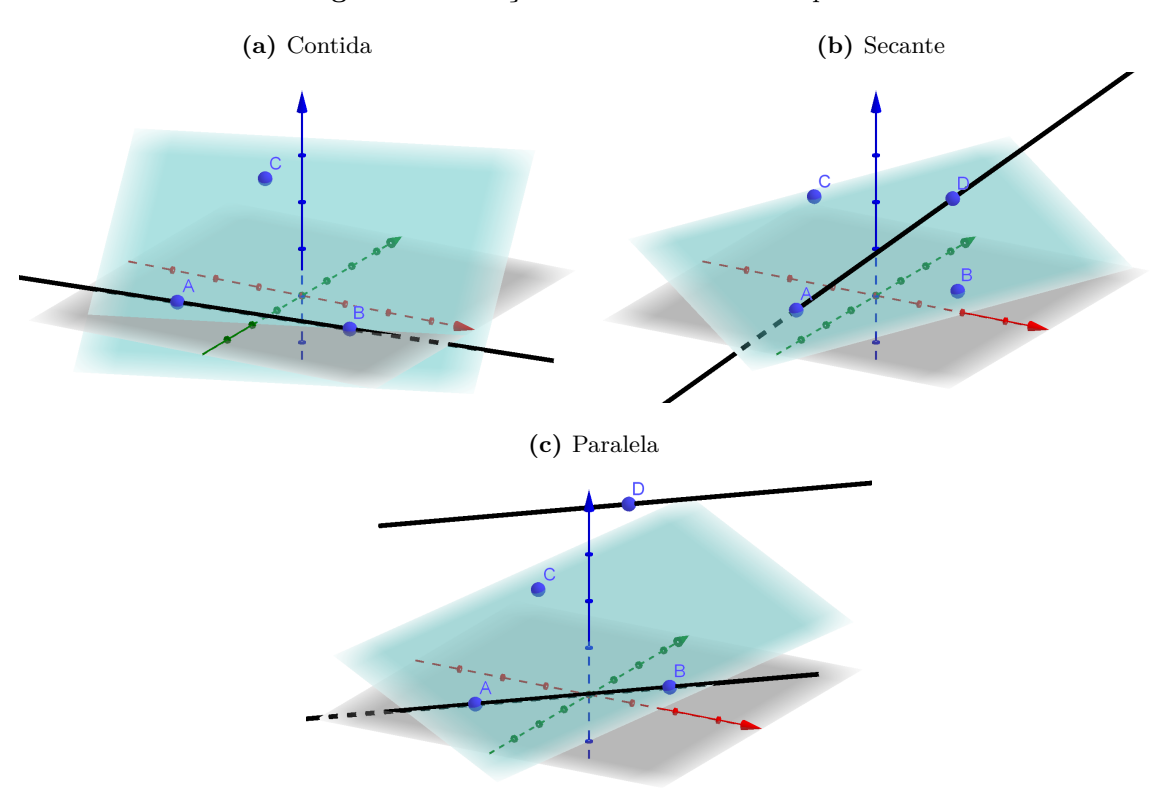

**Figura 4.5:** Posições relativas entre reta e plano.

FONTE: Elaborado pelo autor.

#### **Posições relativas de dois planos**

Dois planos podem ocupar as seguintes posições relativas:

- coincidentes (ou iguais), se a interseção entre eles é o próprio plano.
- paralelos distintos, se a interseção entre eles é vazio.
- secantes, se a interseção entre eles é uma reta.

#### *Orientações pedagógicas*

Para realizarmos as construções referentes às posições relativas entre planos (Figura [4.6\)](#page-36-0) precisamos primeiro fazer a construção de um dos planos, e a partir dele fazer a construção do outro. Para a construção de planos paralelos (Quadro [4.17\)](#page-37-1), selecionamos com a ferramenta *"Plano Paralelo"* o primeiro plano e um ponto externo a esse plano. E para a construção de planos coincidentes (Quadro [4.16\)](#page-37-0) selecionamos três pontos pertencentes ao primeiro plano para a construção do segundo. A construção de planos secantes já foi detalhado em um tópico anterior.

<span id="page-36-0"></span>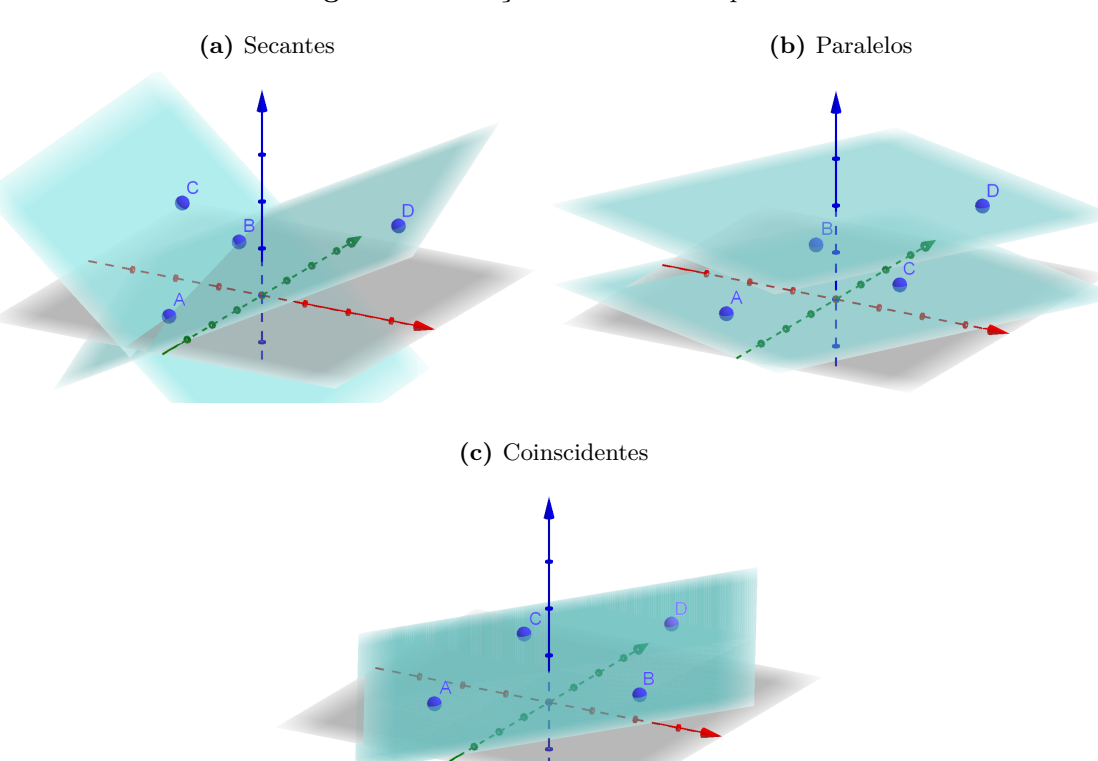

**Figura 4.6:** Posições relativas entre planos.

FONTE: Elaborado pelo autor.

<span id="page-37-0"></span>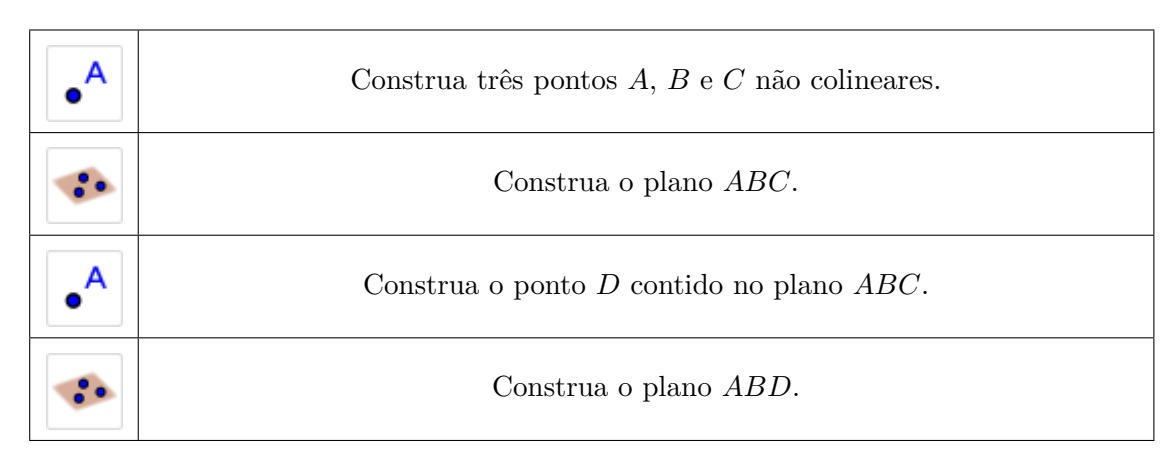

**Quadro 4.16:** Construção de planos coincidentes.

FONTE: Elaborado pelo autor.

**Quadro 4.17:** Construção de planos paralelos.

<span id="page-37-1"></span>

| А | Construa três pontos $A, B$ e $C$ não colineares.                                  |
|---|------------------------------------------------------------------------------------|
|   | Construa o plano $ABC$ .                                                           |
|   | Construa o ponto $D$ fora do plano $ABC$ .                                         |
|   | Construa o plano paralelo ao plano $ABC$ selecionando o ponto $D$ e o plano<br>ABC |

FONTE: Elaborado pelo autor.

#### **Ângulo de duas retas - Retas ortogonais**

**Definição 7.** *(Ângulo): Um ângulo é chamado de duas retas orientadas quaisquer se, e somente se, ele tem vértice arbitrário e seus lados têm sentidos respectivamente concordantes com os sentidos das retas.*

**Definição 8.** *(Retas perpendiculares) Duas retas são perpendiculares se, e somente se, são concorrentes e formam ângulo reto.*

**Definição 9.** *(Retas ortogonais): Duas retas são ortogonais se, e somente se, são reversas e formam ângulo reto.*

#### *Orientações pedagógicas*

Podemos realizar a construção de retas perpendiculares (Quadro [4.18\)](#page-38-0) utilizando a ferramenta *"Reta Perpendicular"*, que permite determinar uma reta selecionado-se um ponto e uma reta. Nesse

caso também é possível transladar qualquer ponto sem que haja alteração nas suas propriedades, ou seja, as retas sempre continuarão perpendiculares.

<span id="page-38-0"></span>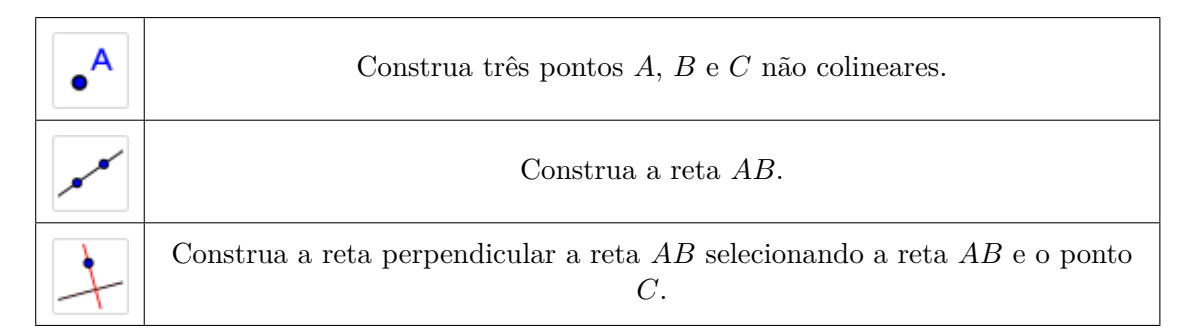

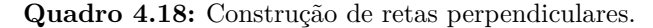

FONTE: Elaborado pelo autor.

No caso das retas ortogonais (Quadro [4.19\)](#page-38-1) é necessário construir um plano suporte para a construção da reta ortogonal, pois a reta ortogonal não deve ser perpendicular à reta e sim ao plano, visto que as retas devem ser reversas. Esse plano suporte pode ser ocultado posteriormente, selecionando o plano na *Janela 3D* clicando em cima do plano com o botão direito do mouse, e desmarcando a caixa *"Exibir Objeto"*. Qualquer objeto da *Janela 3D* pode ser ocultado dessa mesma maneira.

**Quadro 4.19:** Construção de retas ortogonais.

<span id="page-38-1"></span>

| Construa três pontos $A, B$ e $C$ não colineares.                              |
|--------------------------------------------------------------------------------|
| Construa o plano $ABC$ .                                                       |
| Construa a reta $AB$ .                                                         |
| Construa a reta ortogonal à reta $AB$ selecionando o ponto C e o plano $ABC$ . |

FONTE: Elaborado pelo autor.

### **Reta e plano perpendiculares**

**Definição 10.** *(Reta e plano perpendiculares): Uma reta e um plano são perpendiculares se, e somente se, eles têm um ponto comum e a reta é perpendicular a todas as retas do plano que passam por esse ponto comum.*

Uma reta e um plano são oblíquos se, e somente se, são concorrentes e não são perpendiculares.

#### *Orientações pedagógicas*

A construção de uma reta perpendicular ao plano (Quadro [4.18\)](#page-38-0) acontece de forma análoga ao das retas perpendiculares diferindo somente no momento de selecionar um ponto e um plano em vez de um ponto e uma reta.

<span id="page-39-0"></span>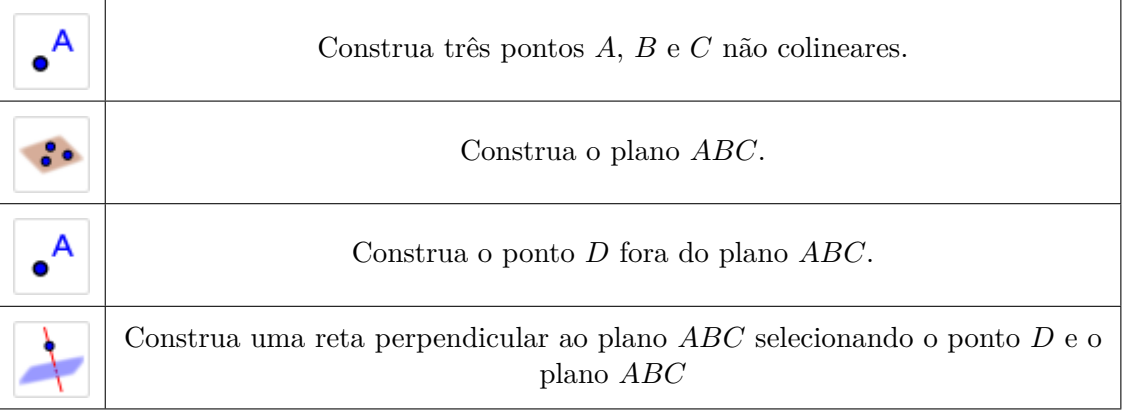

**Quadro 4.20:** Construção de reta perpendicular ao plano.

## **Planos perpendiculares**

**Definição 11.** *(Planos perpendiculares): Um plano α é perpendicular a um plano β se, e somente se, α contém uma reta perpendicular a β.*

<span id="page-39-1"></span>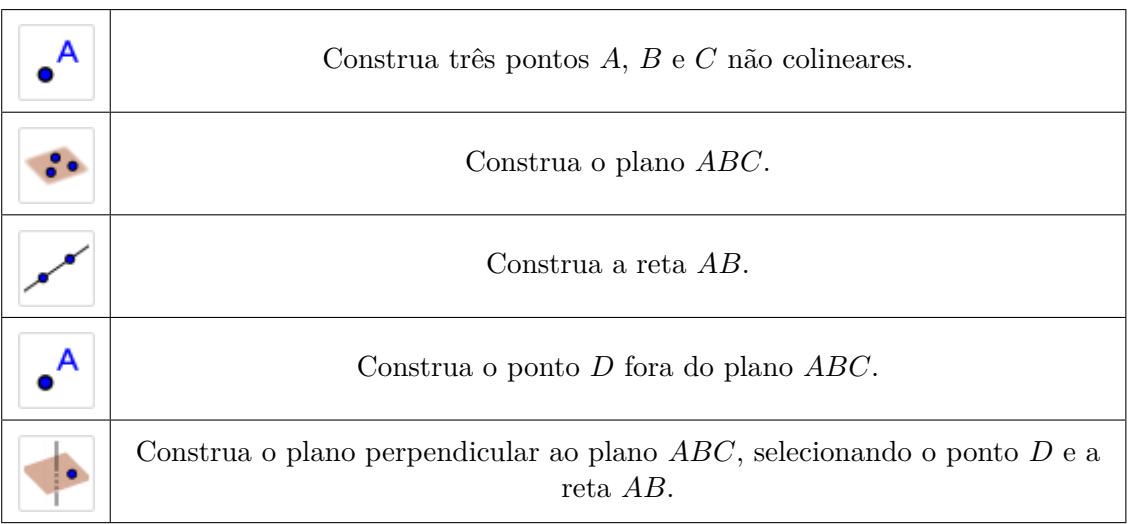

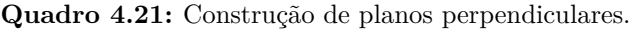

FONTE: Elaborado pelo autor.

FONTE: Elaborado pelo autor.

#### *Orientações pedagógicas*

Para a construção de plano perpendiculares (Quadro [4.21\)](#page-39-1) primeiro precisamos construir uma reta contida no plano, para que possamos a partir dele construir um plano perpendicular com a ferramenta *"Plano Perpendicular"* selecionando a reta e um ponto.

Os exemplos de construções referentes a perpendicularidade entre retas e planos podem ser vistos na Figura [4.7.](#page-40-0)

<span id="page-40-0"></span>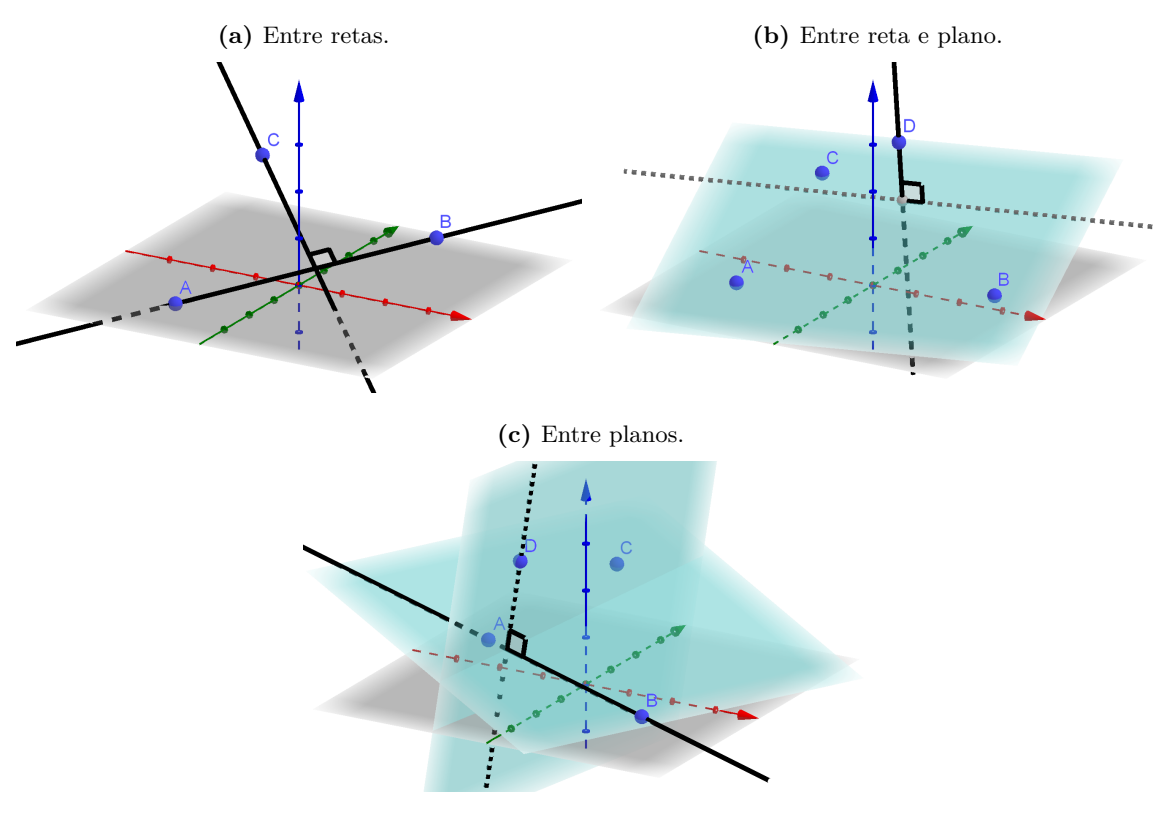

**Figura 4.7:** Perpendicularidade entre retas e planos.

FONTE: Elaborado pelo autor.

#### <span id="page-40-1"></span>**4.1.5 Estudo das posições relativas com poliedros**

#### *Orientações pedagógicas*

Apresentar ao aluno duas das ferramentas para a construção de poliedros: a ferramenta *"Cubo"*; e a ferramenta *"Tetraedro"*. Podemos facilmente construir um cubo (Quadro [4.23\)](#page-41-2) e um tetraedro (Quadro [4.22\)](#page-41-1) selecionando-se com essas ferramentas, dois pontos distintos na *Janela 3D*.

Podemos mostrar ao aluno que o estudo de posições relativas, entre retas e planos determinados pelos vértices de um poliedro, como vistos no livro didático, podem ser reproduzidos com facilidade na *Janela 3D*. Por exemplo, podemos realizar a construção de retas reversas determinadas, tanto pelos vértices de um cubo (Figura [4.8a\)](#page-41-3), como pelos vértices de um tetraedro (Figura [4.8b,](#page-41-4) selecionado dois pares de vértices pertencentes cada uma a uma face diferente, de modo que as retas não **Quadro 4.22:** Construção de um tetraedro.

<span id="page-41-1"></span>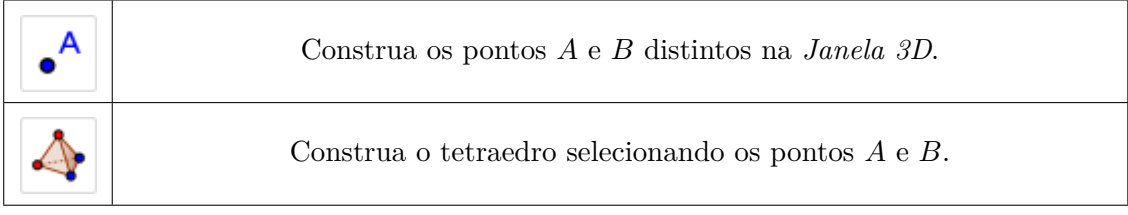

FONTE: Elaborado pelo autor.

**Quadro 4.23:** Construção de um cubo.

<span id="page-41-2"></span>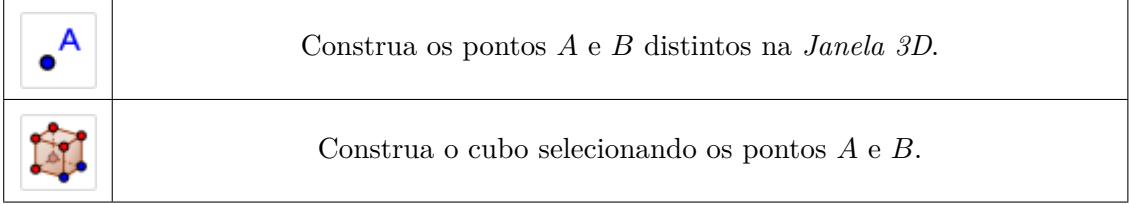

FONTE: Elaborado pelo autor.

sejam concorrentes e nem paralelas. Permitindo assim a construção de qualquer posição relativa selecionando-se, dois vértices para a construção de uma reta, e três vértices para a construção de um plano.

Podemos representar qualquer posição relativa, entre retas e planos determinados pelos vértices de um cubo. No caso do tetraedro, as posições relativas que envolvem paralelismo e perpendicularidade são impossíveis de serem construídas.

<span id="page-41-0"></span>**Figura 4.8:** Retas reversas definidas pelos vértices de um cubo e pelos vértices de um tetraedro.

<span id="page-41-3"></span>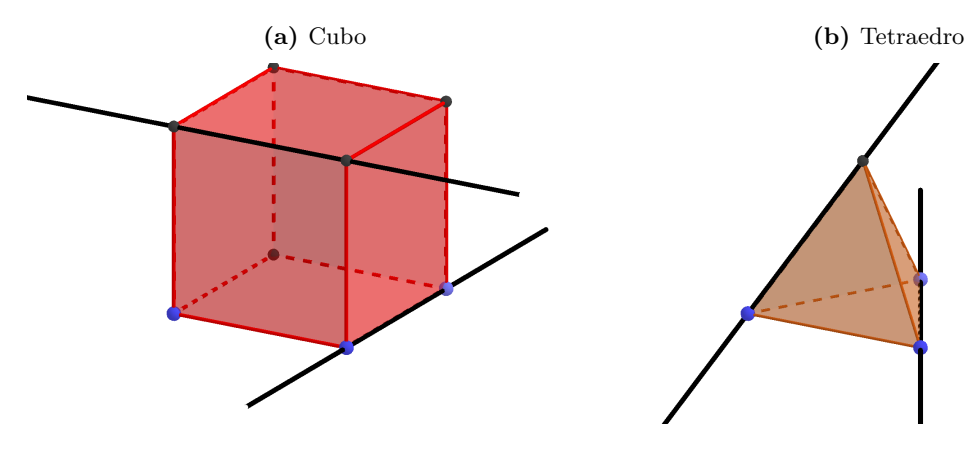

<span id="page-41-4"></span>FONTE: Elaborado pelo autor.

### <span id="page-42-0"></span>**4.2 Roteiro de Aplicação da Metodologia: Atividades**

#### <span id="page-42-1"></span>**4.2.1 Atividade 1**

Realize as seguintes construções:

- 1. Construa os pontos *A* e *B* distintos externos ao plano *xy*.
- 2. Construa a reta *AB*.
- 3. Construa o ponto *C* externo à reta *AB*.
- 4. Construa uma reta paralela à reta *AB* que passa pelo ponto *C*.
- 5. Construa um plano determinado por essas duas retas.

#### <span id="page-42-2"></span>**4.2.2 Atividade 2**

• Realize a construção de uma reta perpendicular a um plano.

#### <span id="page-42-3"></span>**4.2.3 Atividade 3**

• Realize a construção de duas retas reversas determinadas pelos vértices de um tetraedro.

#### *Orientações pedagógicas*

Espera-se que o aluno, por meio dessas atividades, consiga compreender os conceitos de ponto, reta e plano, por meio de construções geométricas feitas no *GeoGebra 3D*. De modo que o aluno consiga localizar as ferramentas necessárias e utilizá-los de forma consciente, aproveitando a idéia auto-instrutiva que o *GeoGebra* possui. Cada atividade possui uma proposta diferente uma da outra.

Com a primeira atividade, espera-se que o aluno possa identificar no aplicativo *GeoGebra 3D* as ferramentas *"Ponto"*, *"Reta"*, *"Reta Paralela"* e *"Plano"*, para que ele consiga realizar as construções corretamente na *Janela de Visualização 3D*. Realizar a construção de um ponto no plano *xy* e em seguida deslocá-lo verticalmente, para cima ou para baixo, tirando-o desse plano. Consiga determinar uma reta por meio da ferramenta *"Reta Paralela"* selecionando um ponto e uma reta. Finalizando com a contrução de um plano selecionando-se duas retas paralelas. Envolvendo assim vários conhecimentos relacionados ao conteúdo abordado.

Para realizar a construção da segunda atividade, o aluno precisa estabelecer um algoritmo para poder concluir a tarefa. Pensando em como chegar ao objetivo final. Quais são os passos necessários para concluir a atividade. Utilizar a ferramenta *"Reta Perpendicular"*. Os passos que o aluno deverá seguir é realizar a construção do plano, construir um ponto externo a esse plano e com a ferramenta *"Reta Perpendicular"* selecionar o ponto externo e o plano.

Já na terceira atividade, requer que o aluno realize a construção de dois pontos distintos para que com a ferramenta *"Tetraedro"* possa selecionar esses dois pontos. Construído o tetraedro, basta que o aluno construa duas retas selecionando-se dois pares de pontos, dois a dois. Construindo com facilidade duas retas reversas.

# 5

# **Resultados**

<span id="page-44-2"></span><span id="page-44-0"></span>Este capítulo é destinado à apresentação, análise e discussão dos resultados obtidos por meio de: anotações feitas mediante observações realizadas durante toda a pesquisa; questionários (Questionário Inicial e Questionário Final) aplicados na turma pesquisada; e os testes (Teste de Sondagem) aplicados junto com os questionários.

## <span id="page-44-1"></span>**5.1 Aula Tradicional**

Antes de aplicar a metodologia, ministrou-se o conteúdo de "Geometria Espacial de Posição" de forma tradicional no período de 30 de outubro a 11 de novembro de 2019, realizadas em 4 encontros, em um total de 8 horas aula de 40 minutos cada. Essas aulas consistiram em aulas do tipo expositiva e dialogada com a utilização de recursos como o livro didático [IEZZI et al.](#page-61-12) [\(2016\)](#page-61-12) e o quadro branco.

Algumas observações relevantes feitas durante a aula tradicional:

- Dificuldade dos alunos em abstrair elementos geométricos tridimensionais. Por exemplo, os alunos apresentavam dificuldades em abstrair algumas posições relativas a partir da descrição delas.
- Dificuldade em compreender algumas definições e teoremas.
- A maioria dos alunos relataram ter dificuldade em desenhar figuras geométricas tridimensionais no caderno.
- Alguns alunos não traziam (esqueciam de trazer) o livro didático para a aula.
- O professor precisa de uma certa habilidade em desenhar figuras geométricas tridimensionais no quadro, demandando tempo para realizá-lo.

Ao término do conteúdo, no dia 11 de novembro de 2019, os alunos foram convidados a participar desta pesquisa, sendo informados de como aconteceria a intervenção. Após a apresentação do projeto os alunos ainda responderam um questionário e um teste. Os alunos só tomaram conhecimento da aplicação do teste, somente quando fora aplicado na turma. Teste que foi aplicado na intenção de conseguir um melhor indicativo do grau de compreensão do conteúdo, que os alunos obtiveram durante a aula realizada de forma tradicional.

#### <span id="page-45-1"></span>**5.1.1 Questionário Inicial**

O Questionário Inicial teve como objetivo de coletar indicativos relacionados ao interesse dos alunos pela Matemática e às dificuldades apresentadas pelos alunos com relação ao conteúdo Geometria Espacial de Posição. Além de averiguar a possibilidade de utilizar o *smartphone* como recurso pedagógico em sala de aula. Analisaremos os questionamentos dividindo-o em alguns critérios.

#### **Sobre a utilização de** *softwares* **nas aulas de Matemática**

• **QI-11** Você conhece o *software GeoGebra*? (Figura [5.1c\)](#page-45-4)

Para compreender o contexto histórico dos discentes em relação a TDICs e verificar a receptividade do *GeoGebra*, buscamos saber a opinião dos alunos de uma turma do 2º ano do ensino médio, turma escolhida para fazer parte da pesquisa, sobre a utilização de *softwares* como ferramentas pedagógicas, foram feitos os seguintes questionamentos.

- **QI-09** Você já participou de alguma aula de Matemática utilizando algum *software*? (Figura [5.1a\)](#page-45-2)
- **QI-10** Você acha que a aula de Matemática com *softwares* facilitaria a aprendizagem? (Figura [5.1b\)](#page-45-3)

<span id="page-45-4"></span><span id="page-45-2"></span><span id="page-45-0"></span>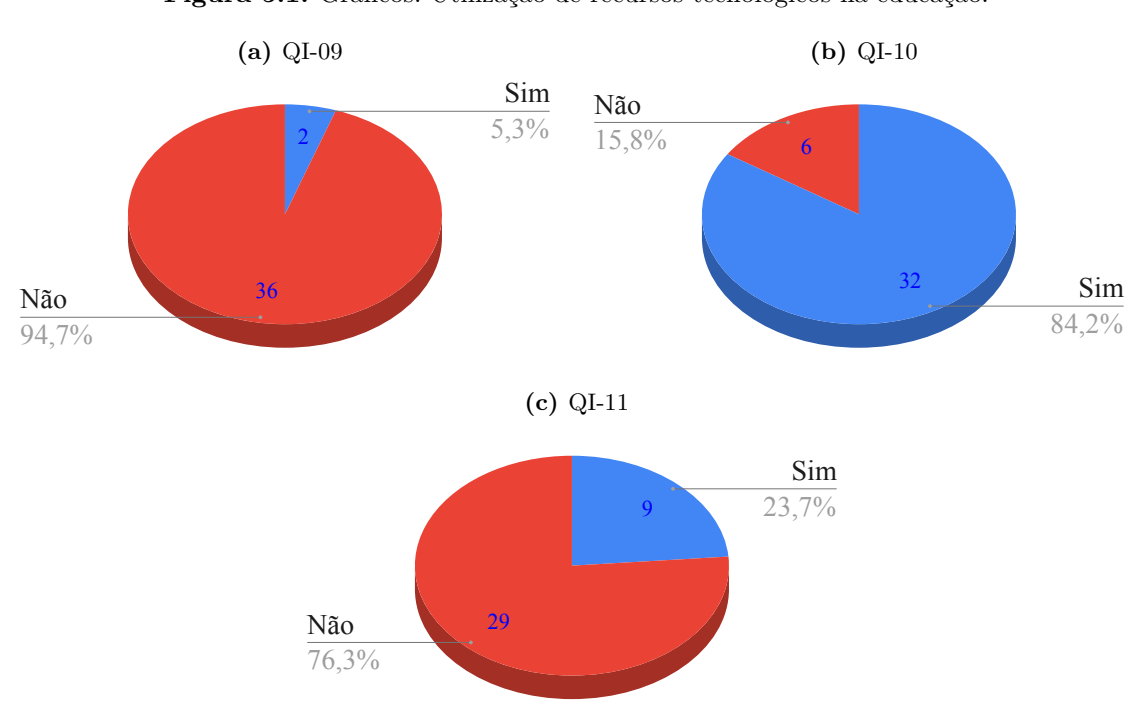

<span id="page-45-3"></span>**Figura 5.1:** Gráficos: Utilização de recursos tecnológicos na educação.

FONTE: Elaborado pelo autor.

Dos 38 alunos da turma, somente 2 alunos já haviam participado de alguma aula de Matemática utilizando algum *software*. Mas, 84% dos alunos acreditam que uma aula de Matemática com a utilização desses recursos facilitaria na aprendizagem. E ainda 24% desses alunos já conheciam o *software GeoGebra*.

#### **Sobre a utilização de** *smartphones* **em sala de aula**

Antes da aplicação da metodologia deste trabalho foi aplicado um questionário aos alunos da turma participante desta pesquisa, que tem como um dos objetivos averiguar a possibilidade de utilização dos *smartphones* dos alunos na realização de atividades, e também traçar o perfil dos alunos com relação à utilização desses recursos. Os questionamentos foram os seguintes:

- **QI-12** Você possui *smartphone*? (Figura [5.2a\)](#page-46-1)
- **QI-14** Você já utilizou o *smartphone* para alguma atividade escolar? (Figura [5.2b\)](#page-46-2)
- **QI-15** O que você acha que o uso do *smartphone* em sala de aula como ferramenta ajudaria na compreensão de conteúdos matemáticos? (Figura [5.2c\)](#page-46-3)

<span id="page-46-3"></span><span id="page-46-1"></span><span id="page-46-0"></span>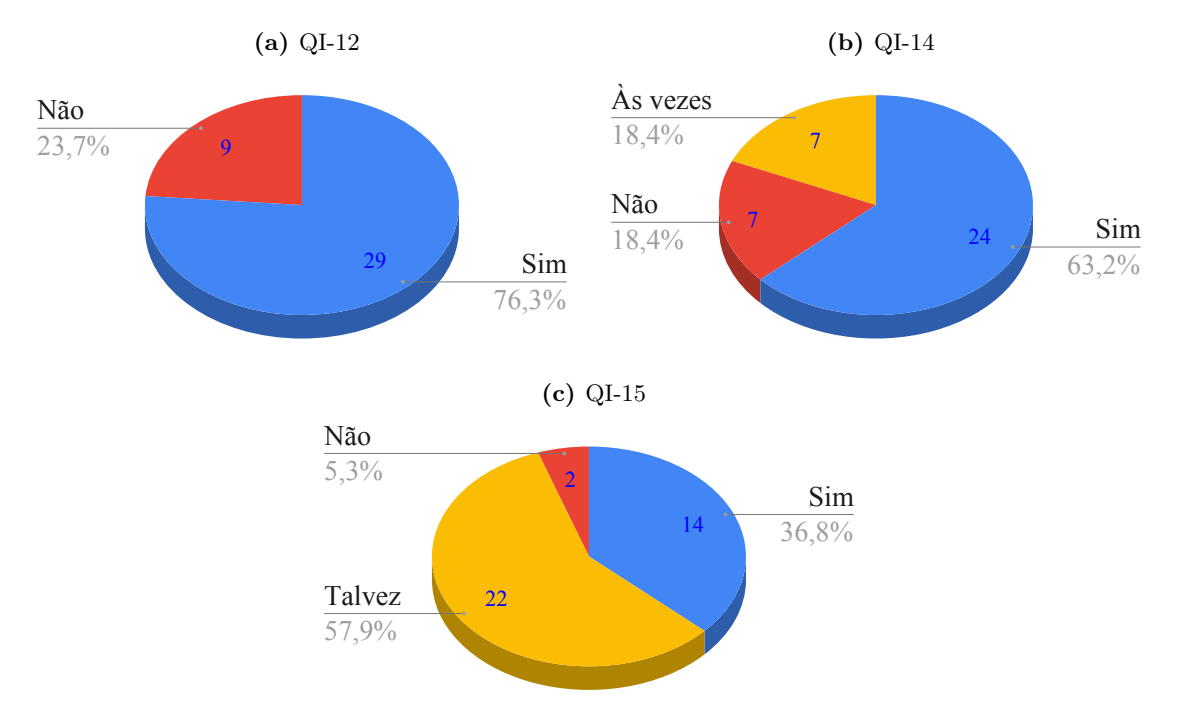

<span id="page-46-2"></span>**Figura 5.2:** Gráficos: Utilização do *smartphone* como recurso pedagógico

FONTE: Elaborado pelo autor.

76% dos alunos da turma confirmaram que possuem *smartphone* e 82% dos alunos já utilizaram o *smartphone* para realizar alguma atividade escolar. Os alunos relataram que dentre as atividades escolares realizadas com a utilização do *smartphone*, destaca-se as pesquisas feitas na *internet* para realização de trabalhos escolares. Somente 5% dos alunos (2 alunos) discordaram que o uso de *smartphones* em sala de aula ajudaria na compreensão de conteúdos matemáticos. Todos os alunos desta turma que possuem *smartphone* trazem o aparelho para a sala de aula; portanto a utilização deste recurso para o desenvolvimento de atividades é totalmente viável.

Três quartos dos alunos dessa turma possuem *smartphones* e a maioria deles já o utilizou para realizar alguma atividade escolar. Poucos (2 alunos) discordam que a utilização do *smartphone* em sala de aula como ferramenta ajudaria na compreensão de conteúdos matemáticos.

#### **Sobre o interesse dos alunos pelos estudos**

Inicialmente analisaremos aqui os seguintes questionamentos:

- **QI-02** Como você avalia o seu interesse pelos estudos? (Figura [5.3a\)](#page-47-1)
- **QI-03** Como você avalia o seu interesse pelo estudo da Matemática? (Figura [5.3b\)](#page-47-2)

Quando questionados sobre o interesse com relação aos estudos, 66% responderam "Ótimo" ou "Bom" e 34% "Regular" ou "Ruim". Já se tratando do interesse pelo estudo da Matemática, 42% responderam "Ótimo" ou "Bom" e 58% "Regular" ou "Ruim". A análise desses resultados mostrou que o grau de interesse pelo estudo da Matemática é menor que o grau de interesse pelos estudos de forma geral. Esse cenário é evidente no dia a dia dos professores de Matemática, o que é demonstrado com os relatos dos alunos de ser uma disciplina muito difícil e chata. No entanto, um dos objetivos da metodologia utilizada é de proporcionar aos alunos uma aula mais atrativa, utilizando-se de metodologias que podem enriquecer o processo ensino e aprendizagem.

**Figura 5.3:** Gráficos: Sobre o interesse dos alunos. (a) Pelos estudos. (b) Pela a Matemática.

<span id="page-47-1"></span><span id="page-47-0"></span>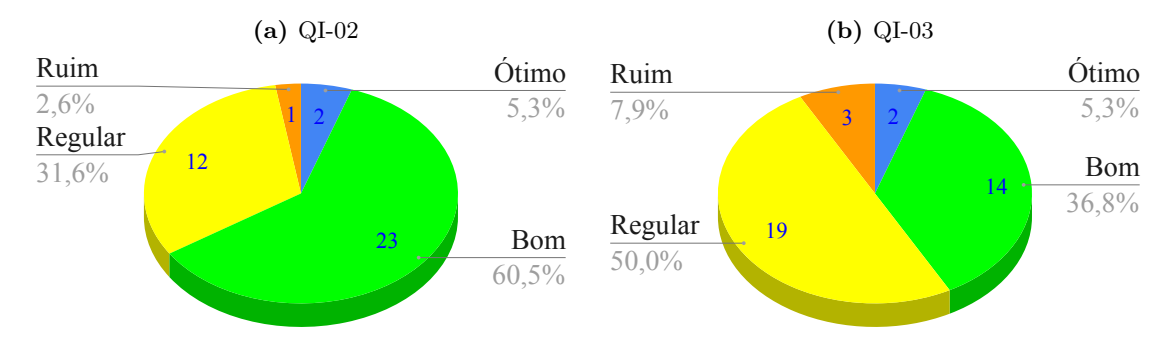

<span id="page-47-2"></span>FONTE: Elaborado pelo autor.

#### **Sobre as aulas de Matemática ministrada de forma tradicional**

Para obtermos um indicativo relacionado ao nível de contentamento dos alunos com a aula ministrada de forma tradicional temos o seguinte questionamento:

• **QI-04** Você gosta da maneira como a Matemática é ensinada? (Figura [5.4\)](#page-48-0)

Os alunos também foram questionados se eles gostam da maneira como a Matemática é ensinada e 76% disseram que "Sim", 21% "Às vezes" e apenas 1 aluno respondeu que "Não". Isso nos mostra

#### 5.1 Aula Tradicional 48

<span id="page-48-0"></span>que a aula tradicional de Matemática é vista pelos alunos como uma metodologia aceitável, isso se deve também ao fato de que a maioria desses alunos desconhecem outras formas de aprender.

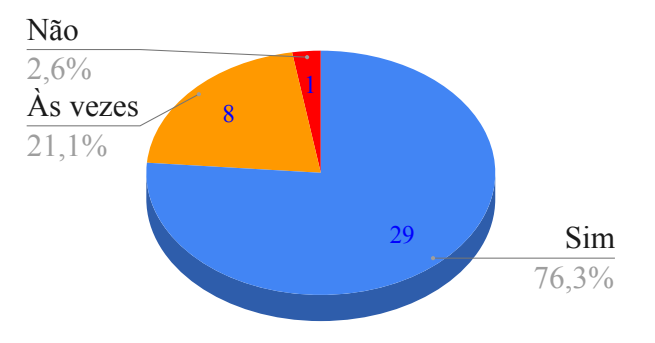

**Figura 5.4:** Gráfico: QI-04 Sobre as aulas de Matemática ministrada de forma tradicional.

FONTE: Elaborado pelo autor.

#### **Sobre as dificuldades apresentadas pelos alunos**

Com base nas dificuldades apresentadas pelos alunos durante a aula tradicional, observados pelo professor, analizamos aqui o seguinte questionamento:

• **QI-08** Quais são as dificuldades que você apresenta na aprendizagem dos conteúdos de Geometria Espacial de Posição? (Figura [5.5\)](#page-49-0)

63% dos alunos afirmaram ter dificuldade em ter uma visão espacial boa. 42% afirmam ter dificuldade na aprendizagem do conteúdo, pois os desenhos das figuras tridimensionais eram representados em planos bidimensionais, como o quadro branco e o livro didático. 52% confirmaram ter dificuldade em desenhar objetos tridimensionais no caderno. E 10% confirmaram que não apresentaram nenhuma das dificuldades citadas anteriormente. Confirmando-se que os alunos apresentam as dificuldades observadas pelo professor, sendo a dificuldade na visualização espacial o que mais se destaca, e que consiste justamente em um dos objetivos que esta pesquisa propõe sanar.

#### <span id="page-48-1"></span>**5.1.2 Teste de Sondagem - 1ª Aplicação**

A primeira aplicação do teste de sondagem teve como objetivo testar os conhecimentos adquiridos pelos alunos com relação aos conteúdos de Geometria Espacial de Posição ministrados de forma tradicional. O teste é constituído de 33 itens para o aluno assinalar V ou F (verdadeiro ou falso) divididos em 6 questões. Cada questão é composta por itens de diferentes conteúdos da Geometria Espacial de Posição:

- 5 itens sobre as proposições primitivas;
- 5 itens sobre determinação de planos;
- 5 itens sobre as posições relativas entre retas;

<span id="page-49-0"></span>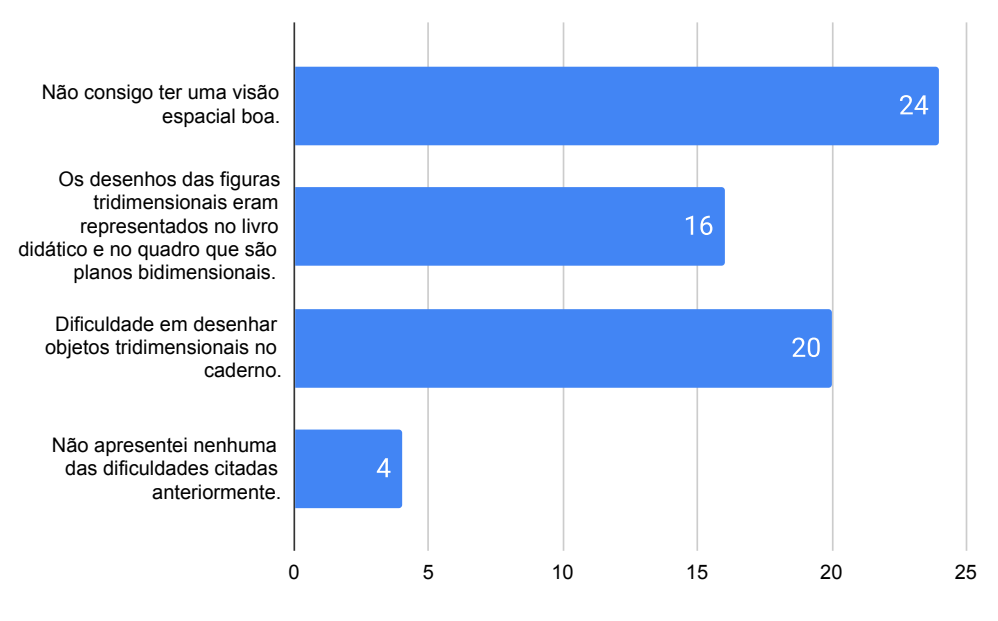

**Figura 5.5:** Gráfico: Sobre as dificuldades apresentadas pelos alunos.

- FONTE: Elaborado pelo autor.
- 5 itens sobre as posições relativas entre reta e plano;
- 5 itens sobre as posições relativas entre planos; e
- 8 itens sobre as posições relativas entre retas e planos determinados pelos vértices de poliedros (cubo e tetraedro).

Podemos observar nos gráficos da Figura [5.7](#page-51-0) que os alunos obtiveram um índice de acertos bastante elevado. O item em que obtivemos o maior índice de acertos foi o item "e" da questão 1 "Três pontos distintos determinam um plano.", acredita-se que esse resultado é reflexo de que essa afirmação é vista duas vezes no decorrer do conteúdo, uma delas no "Postulado da Determinação", e a segunda em "Determinação de Planos". E o item com o maior índice de erros foi a afirmação "Uma reta e um ponto contido na reta determinam um plano.", acredita-se que foi devido o aluno apresentar dificuldades na visualização da posição relativa entre o ponto e a reta.

No gráfico da Figura [5.6](#page-50-0) está representado a quantidade de alunos que acertaram pelo menos a metade dos itens de cada questão. Sendo que a questão 2 foi a que registramos o menor índice, mesmo assim, a metade dos alunos ainda tiveram um índice de acertos aceitável.

<span id="page-50-0"></span>**Figura 5.6:** Gráfico: Quantidade de alunos que acertaram pelo menos a metade dos itens de cada questão.

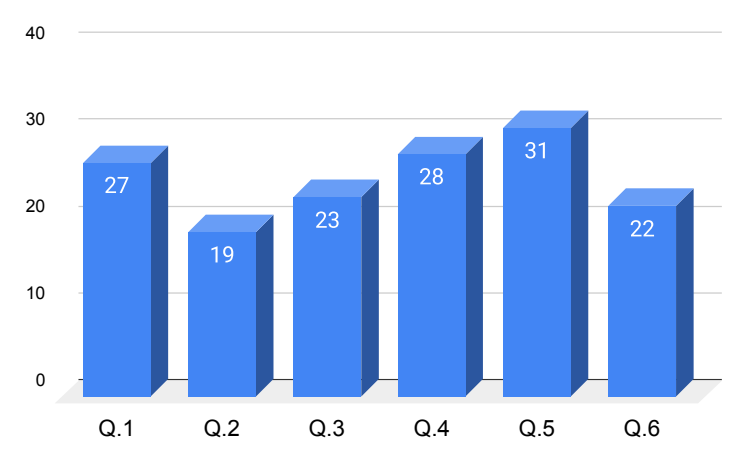

FONTE: Elaborado pelo autor.

![](_page_51_Figure_1.jpeg)

<span id="page-51-0"></span>![](_page_51_Figure_2.jpeg)

![](_page_51_Figure_3.jpeg)

![](_page_51_Figure_4.jpeg)

![](_page_51_Figure_5.jpeg)

![](_page_51_Figure_6.jpeg)

a) b) c) d) e)

![](_page_51_Figure_7.jpeg)

**(d)** Questão 4

![](_page_51_Figure_8.jpeg)

![](_page_51_Figure_9.jpeg)

![](_page_51_Figure_10.jpeg)

## <span id="page-52-1"></span>**5.2 Relato e Averiguação da Proposta Metodológica**

#### <span id="page-52-2"></span>**5.2.1 Aula de Geometria Espacial de Posição com o** *GeoGebra*

A aula do conteúdo Geometria Espacial de Posição com o *GeoGebra* foi ministrada em um encontro com duração de duas horas. Foi realizado no formato de uma revisão de conteúdos, visto que os alunos já haviam visto o conteúdo recentemente de forma tradicional.

Antes do início da aula foram montados todos os recursos necessários para sua realização: um *notebook*; um *mouse* com fio; e um projetor. Recursos esses, disponíveis na escola. Sendo que o *notebook* já estava com o *software GeoGebra 6* instalado e pronto para utilização. O *mouse* com fio foi utilizado com a finalidade de proporcionar mais agilidade nas construções, coisa que não é possível com o *mouse* no *notebook*. E o projetor foi posicionado de forma a projetar a imagem no centro do quadro branco.

A aula foi conduzida seguindo a metodologia explanada no Capítulo 4 elaborado previamente com o objetivo de orientar a aplicação do *GeoGebra* para o ensino de Geometria Espacial referente às posições relativas de ponto, reta e plano.

Para melhorar a visualização das construções no *software GeoGebra 6* primeiro fechamos a *Janela de Álgebra*, de modo a ficar visível somente a *Barra de Ferramentas* e a *Janela de Visualização 3D*, aumentando assim a *Janela de Visualização 3D* para que os alunos não tivessem dificuldade em visualizar as construções (Figura [5.8\)](#page-52-0).

<span id="page-52-0"></span>![](_page_52_Figure_7.jpeg)

**Figura 5.8:** *Layout* do *GeoGebra* 6.0

FONTE: Elaborado pelo autor.

Algumas observações feitas durante a aula com o *GeoGebra* foram:

- Os alunos demonstraram um maior interesse em comparação à aula realizada de forma tradicional.
- Muitos se mostraram motivados.
- Os alunos fizeram mais perguntas (houve mais interação) em comparação com a aula tradicional.

#### <span id="page-53-0"></span>**5.2.2 Atividades**

As atividades foram realizadas no dia 09 de dezembro de 2019 com 1 hora de duração.

A proposta inicial deste trabalho era de fazer com que os alunos pudessem experimentar as construções geométricas no Laboratório de Informática da escola, porém no período de realização desta pesquisa, dos 21 computadores disponíveis, somente 4 computadores estavam funcionando. Sendo necessário adequar essa proposta para a utilização de *smartphones* com o aplicativo *GeoGebra 3D* instalado.

Antes da realização das atividades já havia sido verificado por meio do Questionário Inicial, a quantidade de alunos que possuíam *smartphone* e quais deles o traziam para a sala de aula. Dos 38 alunos, todos os 29 alunos que possuíam *smartphone*, o traziam para a sala de aula. Portanto, a quantidade de *smartphones* era suficiente para a realização de atividades, organizando os alunos em duplas.

Foi solicitado aos alunos que possuíam *smartphone*, que realizassem o *download* do aplicativo *GeoGebra 3D* antes da realização das atividades. Alguns alunos relataram que o pacote de dados do *smartphone* não era suficiente para realizar o *download*, ou também, que não tinham acesso à *internet*. Para resolver esses problemas houve a necessidade de disponibilizar uma senha de acesso temporário ao *Wi-fi* da escola.

Para a realização desta atividade, os alunos foram organizados em duplas de modo que pelo menos um dos dois integrantes possuísse um *smartphone* com o *GeoGebra 3D* instalado. Formando assim, um total de 19 duplas. Durante a realização das atividades pudemos notar um elevado grau de interesse e motivação dos alunos em realizar as atividades utilizando o *smartphone* em sala de aula.

As três questões da atividade foram exibidas, uma a uma, com o auxílio de um projetor. À medida que todos concluíam cada questão, passamos para o próxima, até todas as questões terem sido exibidas e resolvidas.

Os alunos apresentaram poucas dificuldades durante a aplicação da metodologia. A maioria dos alunos conseguiu resolver as tarefas com agilidade e uma certa facilidade. Alguns relataram que já haviam praticado em suas casas as construções vistas durante a aula com o *GeoGebra*.

Algumas dificuldades identificadas durante as atividades e as respectivas soluções encontradas foram:

• Dificuldade na construção de pontos externos ao plano *xy*. Alguns alunos não estavam conseguindo transladar verticalmente o ponto.

Para resolver este problema, o professor realizou a construção no *software GeoGebra* mostrando ao aluno o processo de transladar verticalmente pontos construídos no plano *xy*.

• Construção de pontos em quantidades além do solicitado na atividade. Com a ferramenta *"Ponto"* selecionada os alunos tocavam várias vezes na tela do *smartphone* e construíam acidentalmente vários outros pontos.

Resolvido mostrando ao aluno um ícone na parte superior esquerdo do aplicativo que serve

para "desfazer" os passos já realizados na construção.

- Dificuldade em "limpar" a *Janela 3D*. Para que os alunos possam partir para a próxima questão, é necessário que a *Janela 3D* esteja limpa. Resolvido mostrando ao aluno que abrindo o menu, no canto superior esquerdo, tocamos na primeira opção "Limpar Tudo".
- Confundir a ferramenta *"Plano por três pontos"* com a ferramenta *"Plano"*. Para construir um plano selecionando duas retas só é possível com a ferramenta *"Plano"*. Resolvido relembrando os alunos da existência dessas duas ferramentas.
- Alguns *smartphones* apresentaram algumas lentidões durante a construção. Quanto mais elementos construídos na *Janela 3D*, percebemos que alguns *smartphones* apresentavam algumas travadas ou até interrupção no aplicativo.

Resolvido substituindo o *smartphone* com problemas por outro.

Ao término das atividades, os alunos responderam o Questionário Final e o mesmo Teste de Sondagem da 1ª aplicação.

#### <span id="page-54-0"></span>**5.2.3 Questionário Final**

O Questionário Final foi elaborado com o objetivo de fazer um comparativo com os resultados obtidos no Questionário Inicial. Avaliaremos aqui se a metodologia trouxe algum avanço com relação aos resultados obtidos no Questionário Inicial. Analizaremos o questionário separando-o em alguns critérios.

#### **Sobre o interesse dos alunos pela Matemática**

Analisaremos, inicialmente, o seguinte questionamento:

• **QF-01** Você acha que a maneira que o conteúdo foi trabalhado, aumentou o seu interesse pelo estudo da Matemática? (Figura [5.9a\)](#page-55-2)

Quando questionados se a maneira como o conteúdo foi trabalhado aumentou o interesse pelo estudo da Matemática: 58% responderam que "Sim", 34% "Um pouco" e 8% disseram que "Não".

Podemos concluir com esta pesquisa que a metodologia contribuiu para o aumento no interesse dos alunos pelo estudo da Matemática. Visto que antes da metodologia os alunos haviam relatado um certo desinteresse comparado com o interesse pelos estudos em geral.

#### **Sobre as possíveis dificuldades apresentadas pelos alunos**

Antes da metodologia os alunos haviam relatado e diagnosticado na QI-08 (Figura [5.5\)](#page-49-0) terem apresentado algumas dificuldades com relação ao conteúdo de Geometria Espacial de Posição, analisaremos os seguintes questionamentos:

![](_page_55_Figure_1.jpeg)

<span id="page-55-2"></span><span id="page-55-0"></span>**Figura 5.9:** Gráficos: Sobre o interesse dos alunos pela Matemática.

FONTE: Elaborado pelo autor.

- **QF-04** Você acha que conseguiu "ter uma visão espacial boa" com a visualização de figuras geométricas no *GeoGebra*? (Figura [5.10a\)](#page-55-3)
- **QF-05** Você acha que a diferença entre "figuras geométricas serem representadas no quadro que é um plano bidimensional" e "visualizar figuras geométricas no *GeoGebra*" fez alguma diferença no aprendizado do conteúdo? (Figura [5.10b\)](#page-55-4)

<span id="page-55-1"></span>**Figura 5.10:** Gráficos: Sobre as possíveis dificuldades apresentadas pelos alunos. (a) Melhoria na visão espacial. (b) Aumento de entendimento.

<span id="page-55-3"></span>![](_page_55_Figure_7.jpeg)

<span id="page-55-4"></span>FONTE: Elaborado pelo autor.

Por sua vez no questionário final, quando questionados se com a utilização do *GeoGebra* os alunos conseguiram ter uma visão espacial boa, 84% responderam que "Sim", 16% "Um pouco" e ninguém respondeu que "Não". Quando questionados se a diferença entre figuras geométricas tridimensionais serem representados num plano bidimensional ou representado no *GeoGebra*, fez alguma diferença no aprendizado do conteúdo, 82% responderam que "Sim", 18% "Um pouco" e 0% "Não".

Um dos objetivos desta pesquisa consiste em proporcionar ao aluno uma melhor visualização geométrica tridimensional com o uso do *software GeoGebra*. O fato de nenhum aluno ter descartado o avanço obtido em minimizar as dificuldades apresentadas inicialmente, faz com que possamos acreditar que esse objetivo foi alcançado. Ficando evidente que entre a utilização ou não desses recursos faz muita diferença no aprendizado do conteúdo. O *Geogebra* propiciou a construção de figuras tridimensionais, e ainda a possibilidade de girar tais figuras, melhorando assim a visualização, permitindo a visualização de vários ângulos diferentes.

#### **Sobre a Metodologia Utilizada**

Para medir o grau de receptividade que a metodologia apresentou e verificar a influência que o uso do *GeoGebra* apresentou no processo de ensino e aprendizagem dos alunos.

- **QF-02** O que você achou da maneira como o conteúdo foi trabalhado em sala de aula? (Figura [5.11a\)](#page-56-1)
- **QF-03** Você acha que você conseguiu aprender com essa metodologia? (Figura [5.11b\)](#page-56-2)
- **QF-06** Você acha que a utilização do *smartphone* em sala de aula como ferramenta ajudou na compreensão do conteúdo? (Figura [5.11c\)](#page-56-3)

<span id="page-56-3"></span><span id="page-56-1"></span><span id="page-56-0"></span>![](_page_56_Figure_7.jpeg)

<span id="page-56-2"></span>**Figura 5.11:** Gráficos: Metodologia.

FONTE: Elaborado pelo autor.

A primeira pergunta dessa seção abordou a opinião dos alunos com relação à maneira em que o conteúdo foi trabalhado em sala de aula, classificando-o como "Péssimo", "Ruim", "Regular", "Bom" ou "Ótimo". Por unanimidade, 95% dos alunos acharam "Bom" ou "Ótimo", somente 5% acharam que foi "Regular" e nenhum aluno respondeu como "Ruim" ou "Péssimo". 45% acham que conseguiram "Sim" aprender com esta metodologia, 53% aprenderam "Um pouco" e 3% não conseguiram aprender. E sobre a utilização do *smartphone* em sala de aula para a construção de figuras geométricas tridimensionais, eles foram questionados se a metodologia ajudou na compreensão do conteúdo, 95% disseram "Sim", 5% "Um pouco" e nenhum aluno disse disse que "Não".

#### <span id="page-57-1"></span>**5.2.4 Teste de Sondagem - 2ª Aplicação**

A segunda aplicação do teste de sondagem tem como objetivo fazer uma comparação com os resultados obtidos na 1ª aplicação. Para podermos ter um indicativo de se houve uma melhora ou piora no desempenho dos alunos com relação à compreensão de conteúdos relacionados à Geometria Espacial de Posição.

Consideramos alguns fatores que fazem com que os resultados desses testes tenham validade para efeito de comparação. O primeiro fator consiste em que, nas duas aplicações, os alunos não foram avisados previamente de que iriam realizar tais testes, ou seja, não tiveram um momento para se preparar exclusivamente para as aplicações. O segundo fator é de que, após a aplicação do primeiro teste, não houve um momento de correção do teste e/ou divulgação de resultados, ou seja, ao realizar a segunda aplicação do teste, não sabiam quais itens haviam acertado ou errado na primeira aplicação. E o terceiro fator consiste em que a metodologia não foi elaborada com base nas dificuldades apresentadas pelos alunos no primeiro teste, mantendo assim a imparcialidade entre o teste e a metodologia.

![](_page_57_Figure_5.jpeg)

<span id="page-57-0"></span>**Figura 5.12:** Gráfico: Quantidade de alunos que acertaram pelo menos a metade dos itens de cada questão.

Podemos verificar a quantidade de alunos que acertaram mais da metade dos itens de cada questão no gráfico da Figura [5.12.](#page-57-0) Podemos notar que em todas as questões, como na primeira aplicação, os alunos obtiveram um resultado bastante satisfatório.

Na Figura [5.13,](#page-58-0) podemos observar o gráfico em que fizemos uma comparação, lado a lado, dos resultados obtidos na primeira aplicação (barras vermelhas) e na segunda aplicação do teste (barras azuis). Nessa comparação, podemos notar que a única questão que houve uma redução no seu índice foi a questão 5, faltando somente um aluno acertar mais da metade dos itens para igualar ao resultado do primeiro teste. Contudo, em todas as demais questões podemos observar

FONTE: Elaborado pelo autor.

um aumento considerável no desempenho. A redução no desempenho da 5ª questão não reflete em uma diminuição na compreensão do conteúdo dos alunos, pois continua sendo um índice bastante elevado, tanto na primeira aplicação (82% dos alunos) como na segunda (79% dos alunos).

As categorias em que o desempenho dos alunos mais aumentaram foram as questões relacionadas às proposições primitivas e às posições relativas de duas retas. Dessa forma, conclui-se que o ensino de Geometria Espacial de Posição com o uso do *GeoGebra*, realmente, apresentou resultados positivos na compreensão de conteúdos da geometria.

![](_page_58_Figure_3.jpeg)

<span id="page-58-0"></span>![](_page_58_Figure_4.jpeg)

# 6

# **Considerações Finais**

<span id="page-59-0"></span>Antes de se iniciar este trabalho foram identificados algumas dificuldades por parte dos alunos na compreensão do conteúdo de Geometria Espacial de Posição. Tais difilculdades provocadas principalmente pelo desinteresse perante às metodologias tradicionais de ensino da Matemática, e pela representação de figuras geométricas tridimensionais em planos bidimensionais que favorecem de forma insuficiente a abstração.

Diante disso, o objetivo principal deste trabalho foi aplicar uma metodologia diferenciada para o ensino e aprendizagem do conteúdo de Geometria Espacial de Posição. Para a aplicação da metodologia foram propostos dois momentos em sala de aula: o primeiro consistiu em aulas ministradas do conteúdo Geometria Espacial de Posição com a utilização do *software GeoGebra* no formato de uma revisão de conteúdos, já que os alunos já tinham visto o conteúdo recentemente de forma tradicional. No segundo momento realizaram atividades referentes às construções geométricas tridimensionais feitas no aplicativo *GeoGebra 3D* com *smartphones*.

Portanto, procuramos compreender neste trabalho, em que medida a utilização do *GeoGebra* pode contribuir no processo ensino-aprendizagem do conteúdo de Geometria Espacial de Posição; a partir da aplicação de uma metodologia em uma turma do 2º ano do ensino médio da Rede Pública Estadual da cidade de Castanhal, estado do Pará. A utilização do *GeoGebra* pode contribuir (a) na medida em que o estudante se envolve com a geometria dinâmica que o *software* proporciona; (b) na medida em que o *software* favorece uma interação com os objetos matemáticos em tempo real; (c) na medida em que a facilidade na utilização do *software* propicia uma aula mais fluida; (d) e na medida em que a característica multiplataforma do *software* permite executado-lo tando em computadores quanto em *smartphones*.

Os dados desta pesquisa foram coletados por meio (a) de observações feitas durante todo o trabalho; (b) de questionários aplicados antes e depois da aplicação da metodologia; e (c) da aplicação de testes de sondagem.

As respostas do questionário inicial aplicado antes da metodologia mostrou que a maior parte dos alunos que participou da pesquisa (89%) apresentava alguma dificuldade na aprendizagem do conteúdo de Geometria Espacial de Posição. Dentre as dificuldades identificadas, a maioria relatou não ter uma visão espacial boa, ou seja, apresentavam dificuldades na abstração de elementos geométricos tridimensionais. Foi constatado também, pelo questionário inicial, um baixo grau de interesse dos alunos pelo estudo da Matemática.

Analisando as respostas do questionário final aplicado após a metodologia, constatamos que a intervenção metodológica na turma conseguiu minimizar as dificuldades apresentadas na aprendizagem dos conteúdos. E que também conseguiu elevar o grau de interesse pelo estudo da Matemática. Além disso, os alunos demonstraram um grau de satisfação bastante elevado com relação à metodologia utilizada.

O resultado obtido pela 1ª aplicação do teste de sondagem mostrou que os alunos tiveram um desempenho acima do esperado; mas em compensação o resultado obtido pela 2ª aplicação desse mesmo teste, após a aplicação da metodologia, mostrou que esse desempenho foi superado; indicando que houve uma melhora expressiva na compreensão dos conteúdos de Geometria Espacial de Posição. Portanto, podemos concluir que, a aula com o *GeoGebra* conseguiu potencializar a aula ministrada de forma tradicional.

Pelos resultados obtidos na pesquisa, o *software GeoGebra* se mostrou uma ferramenta apropriada para auxiliar os docentes na sua prática pedagógica; tanto pela facilidade na utilização quanto pela agilidade nas construções. A utilização de recursos tecnológicos conseguiu de fato despertar um maior interesse dos alunos pelo estudo da Matemática.

Um dos maiores obstáculos encontradas na aplicação deste trabalho foi a indisponibilidade do laboratório de informática da escola para a realização das atividades, tendo que recorrer a um recurso alternativo que consistiu na utilização de *smartphones* que a maioria (76%) dos alunos possuíam. Esse recurso no entanto se mostrou bastante útil, podendo substituir o computador sem nenhum prejuízo na aplicação da metodologia. Percebemos que essa estratégia acabou contribuindo para motivar os alunos, pelo aumento do interesse dos mesmos em relação ao estudo dos conteúdos matemáticos.

Concluimos que podemos aplicar a metodologia juntamente com a aula tradicional, aproveitando o melhor dos dois mundos; visto que a aula ministrada de forma tradicional também surtiu um resultado bastante positivo na compreensão dos conteúdos de Geometria Espacial de Posição. Possibilitando assim, que os alunos possam compreender o conteúdo abordado utilizando a metodologia tradicional, mas aprender ainda mais mediante o uso de recursos tecnológicos, já que eles compreendem se estiverem motivados para isso.

<span id="page-61-13"></span><span id="page-61-0"></span>ALVES, G. Um estudo sobre o desenvolvimento da visualização geométrica com o uso do computador. 2007. [16](#page-16-3)

<span id="page-61-6"></span>BRASIL. *Parâmetros Curriculares Nacionais*. Brasília: Ministério da Educação e Cultura, 1998. [14](#page-14-1)

<span id="page-61-4"></span>BRASIL. *Base Nacional Comum Curricular*. Brasília: Ministério da Educação, 2017. [13](#page-13-4)

<span id="page-61-11"></span>CARVALHO, P. C. P. *Introdução a Geometria Espacial*. Rio de Janeiro: SBM, 4ª. Edição, 2005. [15,](#page-15-1) [24,](#page-24-2) [25](#page-25-5)

<span id="page-61-2"></span>DANTE, L. R. *Matemática: contexto e aplicações*. São Paulo: Ática, 2010. v. 2. [11,](#page-11-2) [15,](#page-15-1) [24](#page-24-2)

<span id="page-61-14"></span>DOLCE, J. N. P. O. *Fundamentos de Matemática Elementar*. São Paulo: Atual, 5ª. Edição, 1993. v. 10. [24](#page-24-2)

<span id="page-61-12"></span>IEZZI, G. et al. *Matemática: ciência e aplicações*. São Paulo: Saraiva, 2016. v. 2. [15,](#page-15-1) [24,](#page-24-2) [44](#page-44-2)

<span id="page-61-3"></span>JARDINETTI, J. R. B. Abstrato e o concreto no ensino da matemática: algumas reflexões. 1997. [11](#page-11-2)

<span id="page-61-7"></span>MARINHO, W. L. S. P. P. Tecnologias digitais na educação: desafios para a pesquisa na pósgraduação em educação. 2008. [14](#page-14-1)

<span id="page-61-10"></span>MORAN, J. Pesquisador, professor, conferencista e orientador de projetos inovadores na educação. *Novas Tecnologias e Midiação Pedagógica*, Papirus, v. 21, n. 2, p. 12–14, 2013. [14](#page-14-1)

<span id="page-61-8"></span>PEREIRA, M. S. T. d. A. N. V. Utilização de recursos tecnológicos na educação: caminhos e perspectivas. 2020. [14,](#page-14-1) [17](#page-17-2)

<span id="page-61-5"></span>SILVA, M. L. *A urgência do tempo: novas tecnologias e educação contemporânea. In: (org.) Novas Tecnologias: educação e sociedade na era da informática.* Belo Horizonte: Autêntica, 2001. [13](#page-13-4)

<span id="page-61-9"></span><span id="page-61-1"></span>WERMUTH, L. F. O uso das tdic na educação: possibilidades e competências para potencializar a educação. 2016. [14](#page-14-1)

# **Apêndice**

![](_page_63_Picture_0.jpeg)

## **UNIVERSIDADE FEDERAL DO PARÁ CAMPUS CASTANHAL**

![](_page_63_Picture_2.jpeg)

**MESTRADO PROFISSIONAL EM MATEMÁTICA EM REDE NACIONAL – PROFMAT**

**Projeto de Mestrado:** "*Uso do Geogebra no Ensino de Geometria Espacial de Posição*"

**Pesquisador:** Eloy Kameyama (Mat: 2018 - 119.056-1) **Orientador:** Dr. Valdelírio da Silva e Silva

Caro aluno, este questionário visa coletar dados para a nossa pesquisa sobre o "*Uso do Geogebra no Ensino de Geometria Espacial de Posição*" na Escola Estadual de Ensino Fundamental e Médio 28 de Janeiro com os alunos do 2º ano do ensino médio (Turma: M2MR01).

Todos os dados da pesquisa ficarão em sigilo.

**Nome:**  $\blacksquare$ 

**1.** Qual o seu gênero?

□ Masculino □ Feminino

- **2.** Como você avalia o seu interesse pelos estudos? □ Ótimo □ Bom □ Regular □ Ruim □ Péssimo
- **3.** Como você avalia o seu interesse pelo estudo da Matemática?
	- □ Ótimo □ Bom □ Regular □ Ruim □ Péssimo
- **4.** Você gosta da maneira como a Matemática é ensinada?
	- $\Box$  Sim  $\Box$  Não  $\Box$  Às vezes
- **5.** Você mostra ou questiona as suas dificuldades em relação à Matemática para o seu professor? □ Sim □ Não
- **6.** Se você tem dificuldade em Matemática, você sabe dizer quais são ou por quê?

**7.** Como você gostaria que fossem as aulas de Matemática?

- **8.** Quais são as dificuldades que você apresenta na aprendizagem dos conteúdos de Geometria Espacial de Posição?
	- $\Box$  Não consigo ter uma visão espacial boa.
	- $\square$  Os desenhos das figuras tridimensionais eram desenhados no quadro que é um plano bidimensional.
	- $\Box$  Dificuldade em desenhar objetos tridimensionais no caderno.
	- □ Não apresentei dificuldades nos conteúdos de Geometria Espacial de Posição.
- **9.** Você já participou de alguma aula de Matemática utilizando algum *software*?
	- $\Box$  Sim  $\Box$  Não
- **10.** Você acha que a aula de Matemática com *softwares* facilitaria a aprendizagem?
	- □ Sim □ Não
- **11.** Você conhece o *software Geogebra*?
	- □ Sim □ Não
- **12.** Você possui *smartphone*?
	- □ Sim □ Não
- **13.** Para quais funções você usa o seu *smartphone*?
	- □ Redes sociais / □ Mensagens de texto /
	- □ Jogos / □ Navegação na internet / □ Vídeo /
	- $\Box$  Fotografia /
	- $\Box$  Outros. Quais?
- **14.** Você já utilizou o *smartphone* para alguma atividade escolar?

□ Sim □ Não □ Às vezes

- Que tipo de atividade?
- **15.** O que você acha que o uso do smartphone em sala de aula como ferramenta ajudaria na compreensão de conteúdos matemáticos?

\_\_\_\_\_\_\_\_\_\_\_\_\_\_\_\_\_\_\_\_\_\_\_\_\_\_\_\_\_\_\_\_\_\_\_\_\_\_\_\_\_\_

□ Sim □ Não □ Talvez

![](_page_64_Picture_0.jpeg)

#### **UNIVERSIDADE FEDERAL DO PARÁ CAMPUS CASTANHAL MESTRADO PROFISSIONAL EM MATEMÁTICA EM REDE NACIONAL – PROFMAT**

![](_page_64_Picture_2.jpeg)

**Projeto de Mestrado:** "*Uso do Geogebra no Ensino de Geometria Espacial de Posição*"

**Pesquisador:** Eloy Kameyama (Mat: 2018 - 119.056-1) **Orientador:** Dr. Valdelírio da Silva e Silva

Caro aluno, este questionário visa coletar dados para a nossa pesquisa sobre o "*Uso do Geogebra no Ensino de Geometria Espacial de Posição*" na Escola Estadual de Ensino Fundamental e Médio 28 de Janeiro com os alunos do 2º ano do ensino médio (Turma: M2MR01).

Todos os dados da pesquisa ficarão em sigilo.

**Nome:** \_\_\_\_\_\_\_\_\_\_\_\_\_\_\_\_\_\_\_\_\_\_\_\_\_\_\_\_\_\_\_\_\_\_\_\_\_\_\_\_\_\_\_\_\_\_\_\_\_\_\_\_\_\_\_\_\_\_\_\_\_\_\_\_\_\_\_\_\_\_\_\_\_\_\_\_\_\_\_\_\_\_\_\_\_\_\_\_\_

- 1. Você acha que a maneira que o conteúdo foi trabalhado, aumentou o seu interesse pelo estudo da Matemática? □ Sim □ Não □ Um pouco
- 2. O que você achou da maneira como o conteúdo foi trabalhado em sala de aula?

□ Ótimo □ Bom □ Regular □ Ruim □ Péssimo

- 3. Você acha que você conseguiu aprender com essa metodologia?
	- □ Sim □ Não □ Um pouco
- 4. Você acha que conseguiu "ter uma visão espacial boa", com a visualização de figuras geométricas no *Geogebra*? □ Sim □ Não □ Um pouco
- 5. Você acha que a diferença entre "figuras geométricas serem representadas no quadro que é um plano bidimensional" e "visualizar figuras geométricas no *Geogebra*" fez alguma diferença no aprendizado do conteúdo?
	- □ Sim □ Não □ Um pouco
- 6. Você acha que a utilização do smartphone em sala de aula como ferramenta ajudou na compreensão do conteúdo?

□ Sim □ Não □ Um pouco

7. Escreva o que você gostou, o que não gostou e/ou o que pode ser melhorado, na aplicação dessa metodologia.

## **TESTE DE SONDAGEM**

Assinale como verdadeira (V) ou falsa (F) cada uma das afirmações a seguir.

## **QUESTÃO 1 –** *Proposições primitivas*

- a) (\_\_\_) O ponto não pode ser definido e não possui dimensão nem formato.
- b)  $($  ) Um único ponto determina uma reta.
- c) (\_\_\_) Numa reta ou fora dela existem tantos pontos quisermos.
- d) (\_\_\_) Um plano é uma figura formada por retas, mas não por pontos.
- e) (\_\_\_) Três pontos distintos determinam um plano.

## **QUESTÃO 2 –** *Determinação de planos*

- a) (\_\_\_) Três retas distintas, duas a duas paralelas, determinam um ou três planos.
- b) () Duas retas paralelas distintas determinam um plano.
- c) (\_\_\_) Duas retas reversas determinam um plano.
- d) (\_\_\_) Duas retas concorrentes determinam um plano.
- e) (\_\_\_) Uma reta e um ponto contido na reta determinam um plano.

### **QUESTÃO 3 –** *Posições relativas de duas retas*

- a) (\_\_\_) Duas retas concorrentes têm um ponto comum.
- b) (\_\_\_) Duas retas que não têm ponto comum são paralelas.
- c) (\_\_\_) Duas retas que não fazem parte de um mesmo plano são reversas.
- d) (\_\_\_) Duas retas paralelas só se encontram no infinito.
- e) (\_\_\_) Duas retas que possuem dois pontos distintos comuns são coincidentes.

## **QUESTÃO 4 –** *Posições relativas de uma reta e um plano*

a) (\_\_\_) Se uma reta é paralela a um plano, então ela é paralela a qualquer reta do plano.

- b) (\_\_\_) Se um plano é paralelo a uma reta, então qualquer reta do plano é reversa à reta dada.
- c) (\_\_\_) Por um ponto fora de um plano passam infinitas retas paralelas ao plano.
- d) (\_\_\_) Uma reta e um plano que têm um ponto comum são secantes.
- e) (\_\_\_) Se uma reta está contida num plano, então eles têm um ponto comum.

## **QUESTÃO 5 –** *Posições relativas de dois planos*

- a) (\_\_\_) Se dois planos distintos têm um ponto comum, então eles têm uma reta comum que passa pelo ponto.
- b) (\_\_\_) Se dois planos têm um ponto comum, então eles têm uma reta comum.
- c) (\_\_\_) Três planos distintos sempre se cortam segundo uma reta.
- d) (\_\_\_) Dois planos que possuem dois pontos distintos comuns são coincidentes.
- e) () Se o plano  $\alpha$  é paralelo ao  $\beta$  e  $\gamma$  é secante a  $\alpha$ , então  $\gamma$  é secante à  $\beta$ .

## **QUESTÃO 6 –** *Posições relativas de retas e planos determinados pelos vértices de poliedros.*

![](_page_65_Figure_33.jpeg)

- a)  $\Box$ ) As retas  $\overleftrightarrow{AB}$  e  $\overleftrightarrow{CD}$  são reversas.
- b) ( ) As retas  $\overrightarrow{EF}$  e  $\overrightarrow{LK}$  são reversas.
- c)  $(\_\_\)$  As retas  $\overrightarrow{AD}$  e  $\overrightarrow{BC}$  são paralelas.
- d) ( ) As retas  $\overrightarrow{EK}$  e  $\overrightarrow{IK}$  são concorrentes.
- e)  $\left(\_\_\right)$  A reta  $\overrightarrow{FG}$  é paralela ao plano  $EIL$ .
- f)  $\Box$ ) A reta  $\overrightarrow{AB}$  é secante ao plano  $ABC$ .
- g)  $($   $)$  O plano  $ABC$  é paralelo ao plano  $ACD$ .
- h)  $(\_)$  Os planos  $EGH$  e  $I/K$  são paralelos.